**Руководство обучающегося по работе в электронной информационно-образовательной среде КНИТУ-КАИ**

# **Содержание**

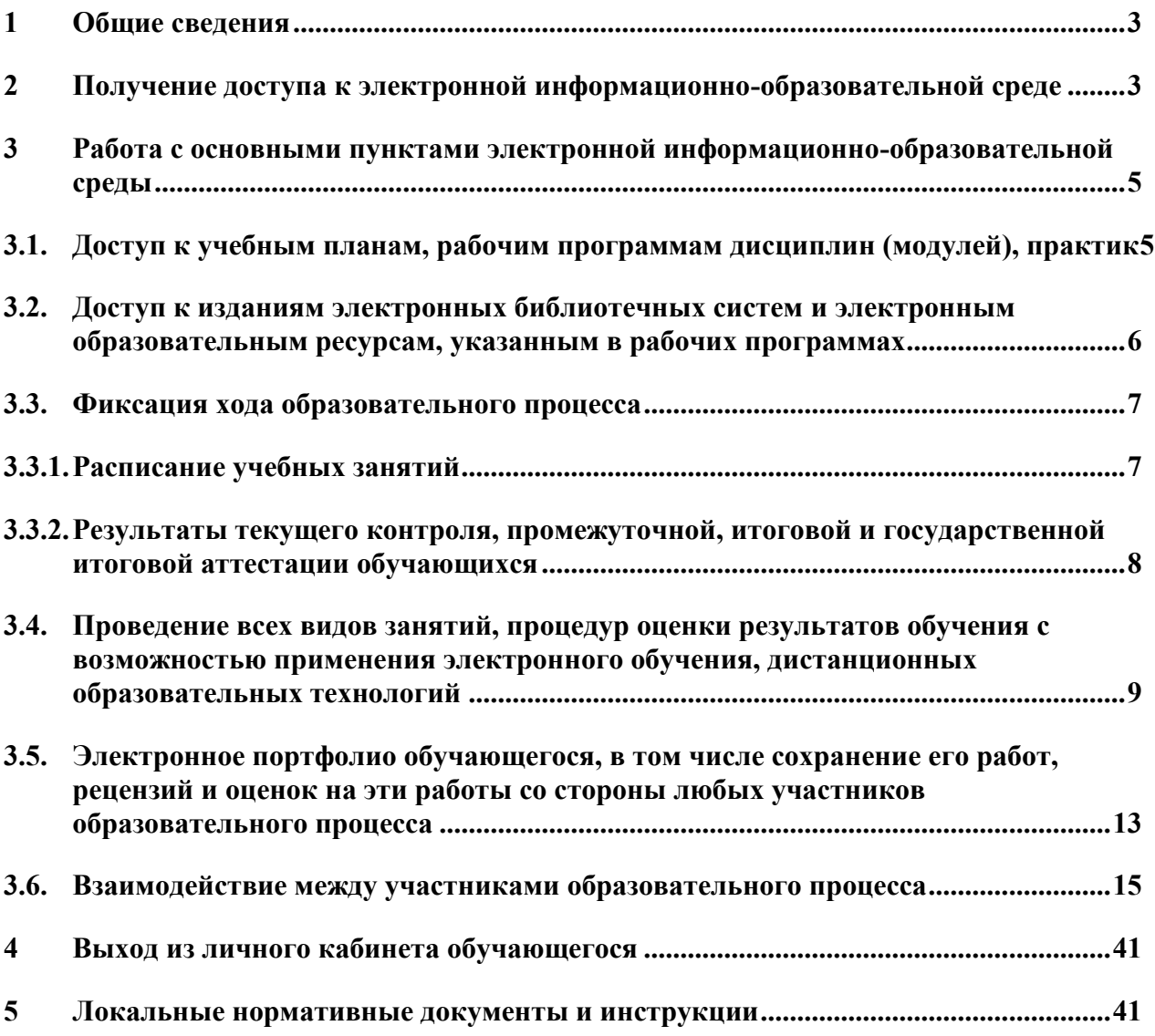

#### <span id="page-2-0"></span>**1 Общие сведения**

Электронная информационно-образовательная среда (ЭИОС) представляет собой совокупность электронных информационных и образовательных ресурсов, информационных и телекоммуникационных технологий и средств, обеспечивающих освоение обучающимися образовательных программ.

Использование ЭИОС в учебном процессе предусмотрено ФГОС ВО по всем направлениям подготовки бакалавриата, специалитета, магистратуры и аспирантуры.

Порядок формирования и функционирования ЭИОС в КНИТУ-КАИ, а так же ее структура регулируется «Положением об электроннообразовательной среде» П-7.1.3d-2018 (размещено на странице [Электронно](https://kai.ru/e-learning-environment)[образовательная среда](https://kai.ru/e-learning-environment) в разделе Образование сайта КНИТУ-КАИ).

# <span id="page-2-1"></span>**2 Получение доступа к электронной информационно-образовательной среде**

Для начала работы в среде ЭИОС необходимо пройти процедуру авторизации на портале КНИТУ-КАИ. Порядок получения логинов, паролей и права доступа к программным подсистемам ЭИОС регламентируются «Корпоративной политикой КНИТУ-КАИ в сфере ИТ услуг» .

Для входа в личный кабинет на портале КНИТУ-КАИ ([http://kai.ru\)](http://kai.ru/) необходимо указать на ссылку «Войти». Во всплывающем окне введите свой логин и пароль и нажмите на кнопку «Войти» (рис. 2.1.).

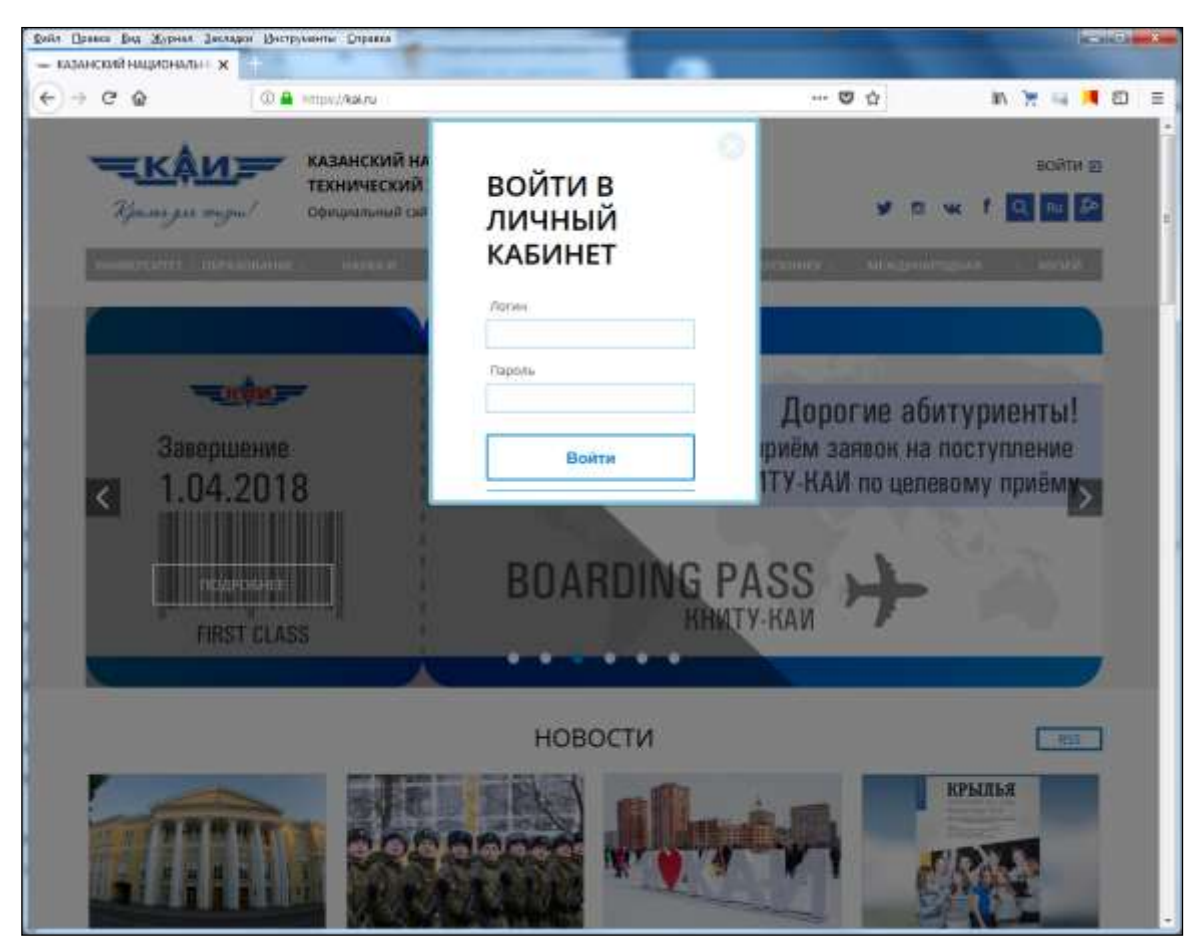

Рис. 2.1. Форма входа в ЭИОС

После прохождения авторизации в системе в правом верхнем углу страницы увидите фамилию, имя (рис. 2.2.).

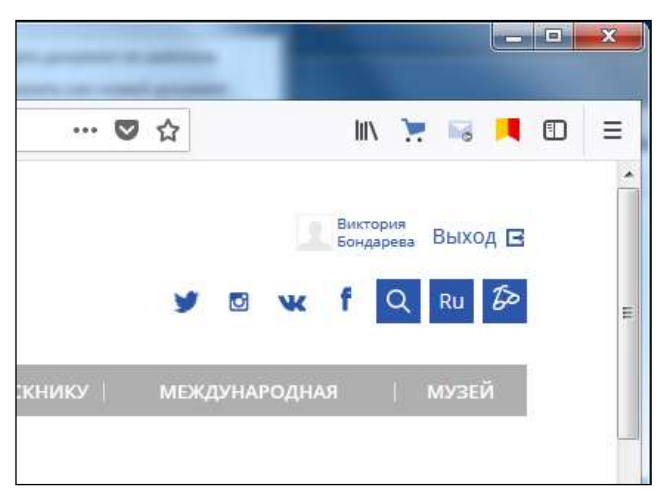

Рис. 2.2. Ссылка входа в личный кабинет

Для входа в личный кабинет необходимо нажать на ссылку своей фамилии и имени.

В личном кабинете обучающегося доступны сервисы:

Обо мне

- Интернет-приемная
- Электронная библиотечная система
- Электронное портфолио
- Мои события
- Моя группа
- Аттестация
- Расписание
- Мои преподаватели
- Электронная почта
- Система электронного обучения
- Образовательная программа

<span id="page-4-0"></span>**3 Работа с основными пунктами электронной информационнообразовательной среды**

<span id="page-4-1"></span>**3.1. Доступ к учебным планам, рабочим программам дисциплин (модулей), практик**

Для просмотра электронных документов «учебных планов», «рабочих программ дисциплин», «рабочих программ практик» перейдите в личном кабинете к пункту меню «Образовательная программа» (рис. 3.1.).

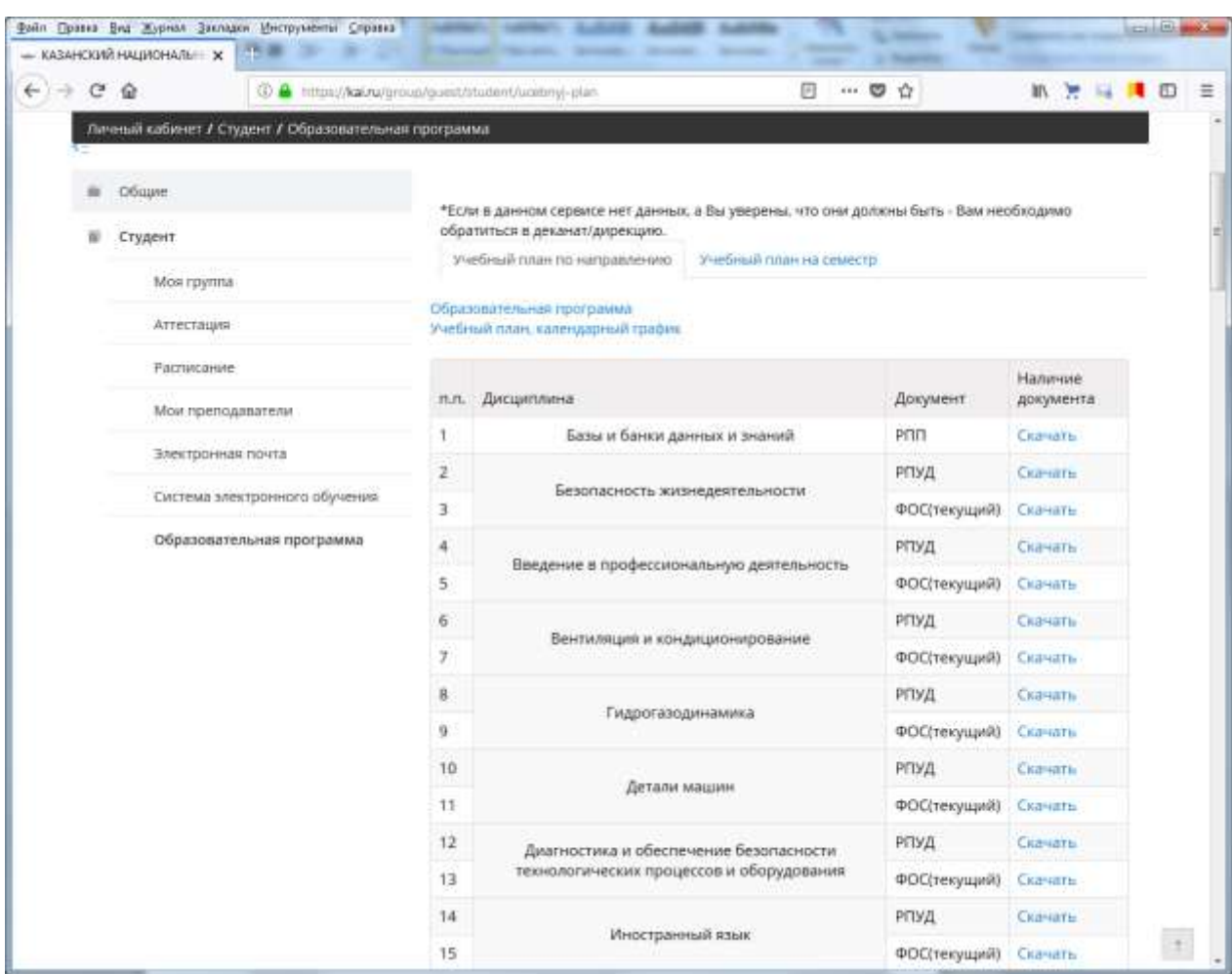

Рис. 3.1. Сервис «Образовательная программа»

Вкладка «Учебный план по направлению» позволяет обучающемуся получить доступ к электронным документам «образовательная программа», «учебный план», «учебный график» по направлению обучения.

По дисциплинам рабочего плана доступны следующие электронные документы: «рабочие программы», ФОС, «рабочие программы практик».

<span id="page-5-0"></span>**3.2. Доступ к изданиям электронных библиотечных систем и электронным образовательным ресурсам, указанным в рабочих программах**

Для начала работы с электронно-библиотечной системой необходимо перейти в личном кабинете к пункту меню «Электронная библиотека». Электронные образовательные ресурсы, указанные в рабочих программах дисциплин, находятся в электронной библиотечной системе КНИТУ-КАИ

## (рис. 3.2.).

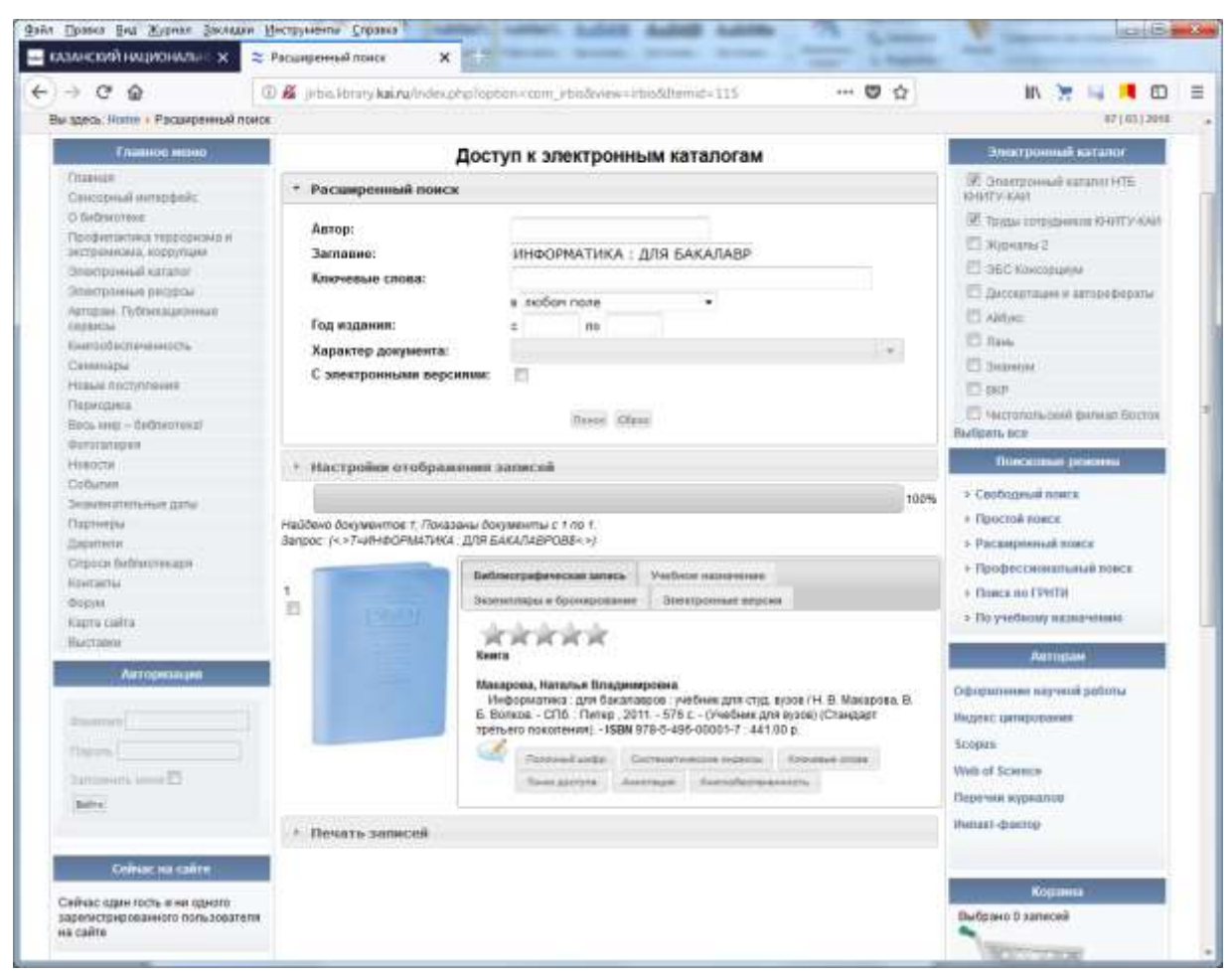

Рис. 3.2. Сервис «Электронная библиотечная система»

## <span id="page-6-0"></span>**3.3. Фиксация хода образовательного процесса**

## <span id="page-6-1"></span>**3.3.1. Расписание учебных занятий**

Для просмотра недельного расписания учебных занятий перейдите в личном кабинете к пункту меню «Расписание» (рис. 3.3.).

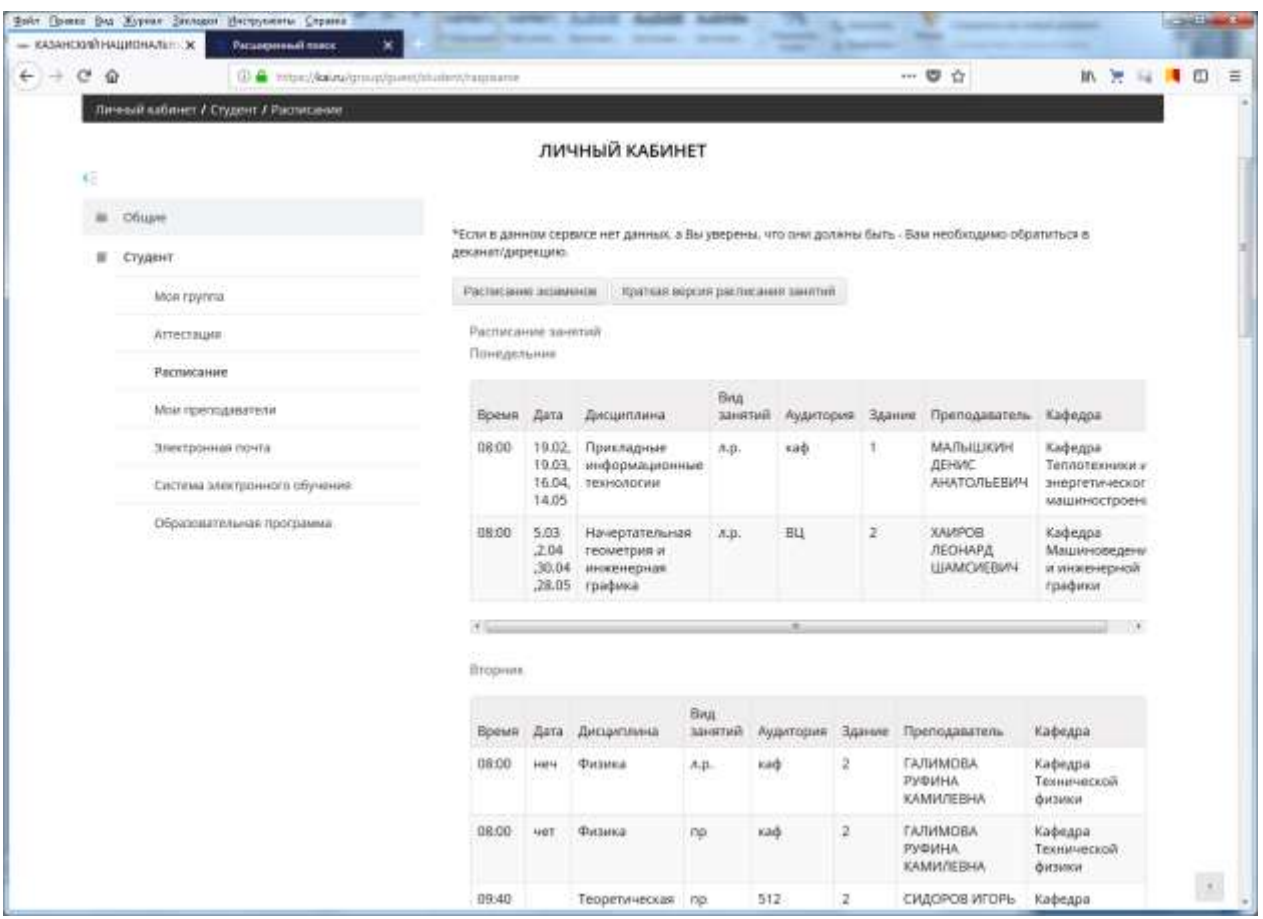

Рис. 3.3. Сервис «Расписание»

# <span id="page-7-0"></span>**3.3.2. Результаты текущего контроля, промежуточной, итоговой и государственной итоговой аттестации обучающихся**

Для просмотра результатов промежуточной аттестации и результатов освоения программы в личном кабинете необходимо перейти к пункту меню «Аттестация» (рис. 3.4.).

| Личный кабенет с Судент г Аглесколя<br>Œ.<br><b>DELLINE</b><br>$\omega$<br>"Ethnis данном сервись нет данных, а Вы уверены, что сне должны быть - Saw необходумо обратиться в<br>декамиталрикция.<br># Cruperer<br>PHRYMORME FONDATION 38.   (message)<br>$\sim$ ones:<br>Main rpymma<br>Текущая успеваемость:<br>Аттестиция<br>On contentational posts provident in the three models are associated to a content of the content of the content<br>Пуднятеляти группы и Вакультату, а также для просметах слоять знатия ожет в много веконовные нажно не-<br>Pattecause<br>ministration Westerning<br>Most repensypational<br>1 artecteuse<br>tated<br><b>Elementeure</b><br>3 arretts pe<br>3 snat<br>Neuerger, Jan.<br>Done, Tatana<br>Электронная почта<br><b>Bakra</b><br>Zeigeless<br>material<br><b>Banner</b><br>Beatlant Max Sent Beatfath Max Sent Seat Gate Max Sent Sea Sent Mox Sent Tea Sant Max Sent.<br><b><i><u>NAMAS</u></i></b><br>16<br>16<br>16<br>39<br>1 increases<br>16<br>16<br>14<br>22<br>30<br>92<br>16<br>Ď<br>92<br>Decrease annistrativene edipressent<br>17<br>20<br>33<br>Ħ<br>17<br>73<br>16<br>13<br>17<br>×<br>34<br>D.<br>73<br>2 Иностранный крыв<br>X)<br>Образовательная программа<br><b>SHELL-CARE</b><br>$\overline{a}$<br>g.<br>$\alpha$<br>۰<br>÷<br>41<br>補<br>17<br>22<br>17<br>D<br>D<br>29<br>35<br>67<br>культура и сторя<br>$\overline{25}$<br>15<br>4 Mateuarista<br>10<br>10<br>苫<br>15<br>19<br>20<br>35<br>37<br>D.<br>87<br>18<br>o<br>15<br>益<br>10<br>$10^{-1}$<br>15<br>旨<br>$\infty$<br>20<br>35<br>86<br>5. Hisbozowniana<br>16<br>D.<br>D<br>86<br>16<br>16<br>1ú<br>16<br>$22$<br>22<br>25<br>45<br>E-Titrista<br>1h<br>TB<br>30<br>$\alpha$<br>ö<br>95<br>Fictorveckan<br>культура и сторт<br>T.<br>$\mathfrak{g}$<br>ū<br>۰<br>٠<br>峏<br>祻<br>35<br>42<br>10<br>19<br>97<br>$\Omega$<br>92<br>$\Omega$<br>CaterSystem<br>дистритутивний<br>Pytotal& them in<br>tr.<br>g.<br>$\alpha$<br>25<br>冶<br>20<br>25<br>20<br>25<br>86<br>D<br>21<br>汹<br>o<br>86<br>культура речи<br>ŭ.<br>20<br>30<br>30<br>20<br>28<br>35<br>55<br>93<br>B. Katalypiononini<br>ū<br>19<br>16<br>ŭ<br>o<br><b>Havepromments</b><br>to resement<br>ŭ<br>12<br>20<br>29<br>20<br>30<br>30<br>Ù<br>TD<br>15<br>15<br>35<br>mi<br>n<br><b>MILKEYSTERNE</b><br>rpebos<br>Персдачные в<br>95<br>$10-$<br>20<br>20<br>$-20$<br>20<br>.20<br>洦<br>25<br>25<br>$^{0}$<br>99.<br>11: профессиональную<br>10<br>$\circ$<br><b>APRILELHISTS</b><br>Рейтинг по сумми БРС<br><b>Thorpanese</b><br>To desystemy<br><b>Matuking pas</b><br><b>UPOATIA</b><br>interconiput<br>COVEHI<br><b>WARROLD REGISTER</b><br>HACTO<br>Izazwic<br><b>GRITS</b> | $\leftrightarrow$ $\sigma$ $\phi$ | <b>ID A</b> History Wall All prints to minimize the fundamental |  |  |  |  |  | - 0 0 | w. | om. | □ 1 □                            |
|----------------------------------------------------------------------------------------------------|-----------------------------------|-----------------------------------------------------------------|--|--|--|--|--|-------|----|-----|----------------------------------|
|                                                                                                    |                                   |                                                                 |  |  |  |  |  |       |    |     |                                  |
|                                                                                                    |                                   |                                                                 |  |  |  |  |  |       |    |     |                                  |
|                                                                                                    |                                   |                                                                 |  |  |  |  |  |       |    |     |                                  |
|                                                                                                    |                                   |                                                                 |  |  |  |  |  |       |    |     |                                  |
|                                                                                                    |                                   |                                                                 |  |  |  |  |  |       |    |     |                                  |
|                                                                                                    |                                   |                                                                 |  |  |  |  |  |       |    |     |                                  |
|                                                                                                    |                                   |                                                                 |  |  |  |  |  |       |    |     |                                  |
|                                                                                                    |                                   |                                                                 |  |  |  |  |  |       |    |     | <b>Butwee</b>                    |
|                                                                                                    |                                   |                                                                 |  |  |  |  |  |       |    |     | Отлично                          |
|                                                                                                    |                                   |                                                                 |  |  |  |  |  |       |    |     | Зачтено                          |
|                                                                                                    |                                   |                                                                 |  |  |  |  |  |       |    |     | <b>Jarmes</b><br><b>Отличи</b> : |
|                                                                                                    |                                   |                                                                 |  |  |  |  |  |       |    |     | Dimens:                          |
|                                                                                                    |                                   |                                                                 |  |  |  |  |  |       |    |     | <b>Sermic</b>                    |
|                                                                                                    |                                   |                                                                 |  |  |  |  |  |       |    |     | Зачтино                          |
|                                                                                                    |                                   |                                                                 |  |  |  |  |  |       |    |     | Зачтено                          |
|                                                                                                    |                                   |                                                                 |  |  |  |  |  |       |    |     | <b>Sevillato</b>                 |
|                                                                                                    |                                   |                                                                 |  |  |  |  |  |       |    |     | Crawwer:                         |
|                                                                                                    |                                   |                                                                 |  |  |  |  |  |       |    |     | Зачтено                          |
|                                                                                                    |                                   |                                                                 |  |  |  |  |  |       |    |     |                                  |
|                                                                                                    |                                   |                                                                 |  |  |  |  |  |       |    |     |                                  |
| 330<br>946<br>z<br>227<br>972<br>227<br>1000                                                                                                    |                                   |                                                                 |  |  |  |  |  |       |    |     |                                  |

Рис. 3.4. Сервис «Аттестация»

В таблице отражается текущая успеваемость за выбранный семестр. По каждому предмету по трем аттестациям и двум этапам показаны баллы из максимально возможных за аттестацию. Предварительная оценка отображает сумма всех аттестаций и этапов (максимально 100 балов). Традиционная оценка – словесное выражение оценки по пятибалльной шкале.

# <span id="page-8-0"></span>**3.4. Проведение всех видов занятий, процедур оценки результатов обучения с возможностью применения электронного обучения, дистанционных образовательных технологий**

Система электронного обучения LMS Blackboard КНИТУ-КАИ является механизмом проведения всех видов занятий, процедур оценки результатов обучения, реализация которых предусмотрена с применением электронного обучения, дистанционных образовательных технологий обучения для обучающихся КНИТУ-КАИ всех форм обучения. Вход в систему электронного обучения через личный кабинет осуществляется выбором пункта меню «Система электронного обучения» (рис. 3.5.).

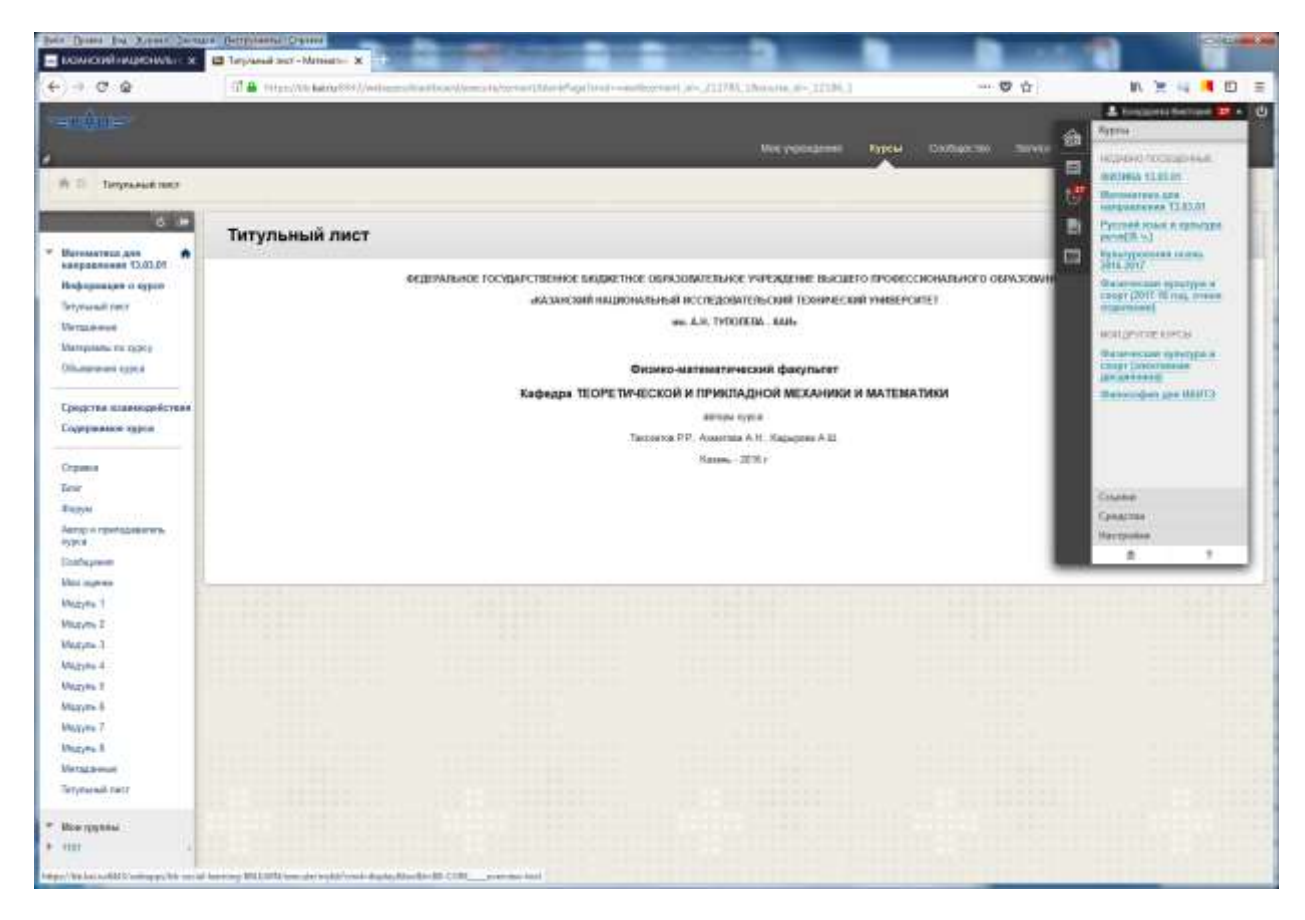

Рис. 3.5. Система электронного обучения.

В правом верхнем углу страницы увидите фамилию, имя обучающегося (рис. 3.6.). Если открыть глобальное меню навигации, нажав на ФИО, то обучающемуся предоставляется меню управления.

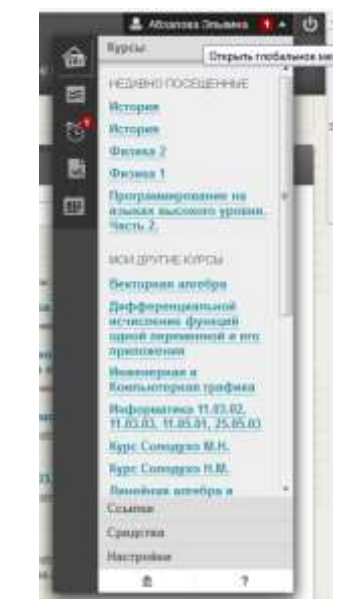

Рис. 3.6. Глобальное меню навигации.

В личном кабинете электронного обучения обучающемуся доступны:

- начальная страница BB;
- календарь;
- сроки сдачи;
- пройденные тесты;
- мои оценки;
- записи;
- обновления (системные объявления, оповещения курса);
- курсы (дисциплины);
- техподдержка. Guide to LMS;
- настройки личных сведений;
- отправить сообщение по электронной почте.

При нажатии на «Начальную страницу ВВ», предоставляется «Календарь», «Сроки сдачи», «Пройденные тесты и экзамены», «Оценки» (рис. 3.7.).

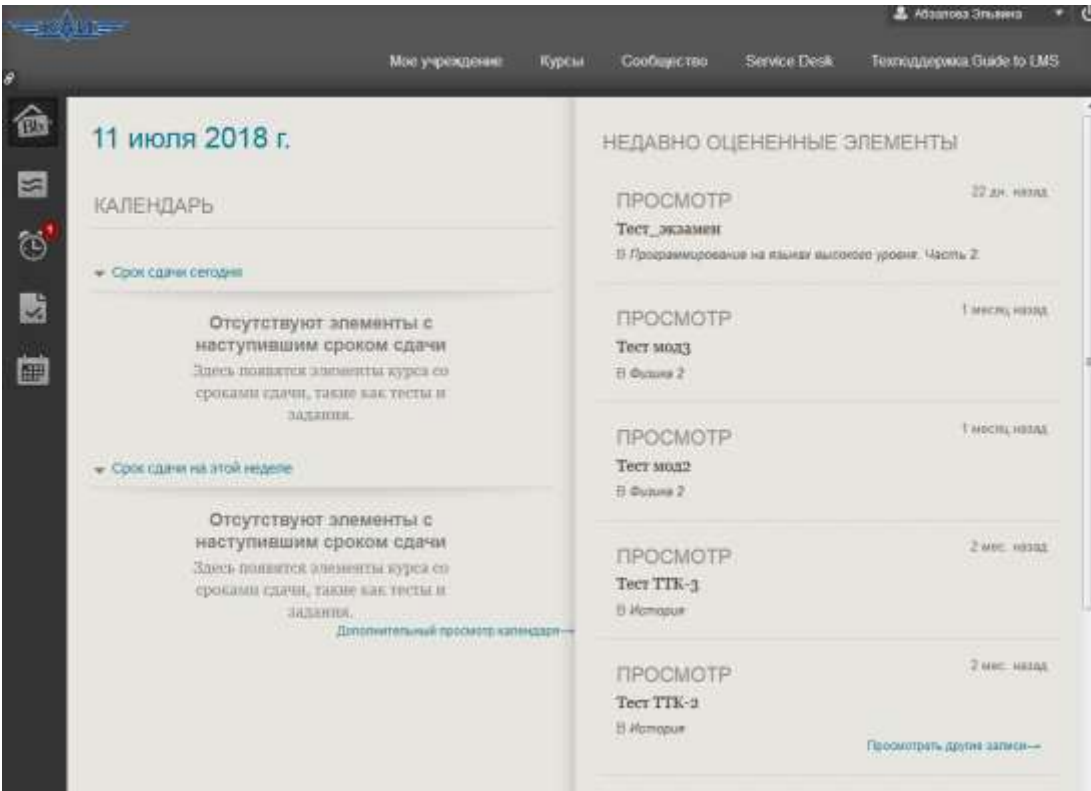

Рис. 3.7. Начальная страница BB.

Для перехода на нужный курс, обучающийся переходит во вкладку «Мое учреждение» (рис. 3.8.) и выбирает необходимую дисциплину в «My Courses».

| Мое учреждение                                                                                        | Курсы | Сообщество                   | Service Desk                                                                          | Техподдержка.Guide to LMS                                 |    |
|----------------------------------------------------------------------------------------------------|-------|------------------------------|---------------------------------------------------------------------------------------|-----------------------------------------------------------|----|
| ообщество                                                                                             |       |                              |                                                                                       |                                                           |    |
| ******************                                                                                    |       |                              | + + + + + + + + + + + + + + + + + +                                                   | Персонализировать страницу                                | tı |
|                                                                                                    | 省     | <b>My Courses</b>            |                                                                                       |                                                           |    |
| каких Учреждение объявлений не<br>бликовалось.<br>Ix Курс или организация объявлений<br>убликовалось. |       | Курсы, в которых вы: Студент | *ХИМИЯ для всех направлений подготовки                                                | Инструктор: Administrator Blackboard; Шавалеева Светлана; |    |
| больше объявлений→                                                                                    |       | История                      | Инструктор: Administrator Blackboard; Сыченкова<br>Анна; Сыченкова Анна Владимировна; |                                                           |    |

Рис.3.8. «Мое учреждение» в системе электронного обучения.

При нажатии на «Мои оценки» обучающимся доступны все оценки по пройденным тестам (рис. 3.9.).

| Мои оценки                                                 |                             |                                |
|------------------------------------------------------------|-----------------------------|--------------------------------|
| Bce<br>Оценено<br>Предстоящие                              | Передано                    | Упорядочить по: Порядок курсов |
| ЭЛЕМЕНТ                                                    | последнее действие          | ОЦЕНКА                         |
| Взвешенная сумма<br>Просмотреть описание Критерии оценки   |                             |                                |
| Сумма<br>Просмотреть описание Критерии оценки              |                             | 54,00000<br>760                |
| Аттестация 1 (9,10)<br>Тест                                | ПРЕДСТОЯЩИЕ                 | $\blacksquare$<br>120          |
| Аттестация 1 (9,10)<br>СРОК ВЫПОЛНЕНИЯ: 07.06.2017<br>Тест | 21.03.2017 11:43<br>ОЦЕНЕНО | 9,00000<br>I10                 |
| Атестация 3 (9-13)<br>Тест                                 | ПРЕДСТОЯЩИЕ                 | $\blacksquare$<br>/85          |
| Аттестация 3 (9-13)<br>СРОК ВЫПОЛНЕНИЯ: 06.06.2017<br>Тест | 05.06.2017 19:21<br>ОЦЕНЕНО | 45,00000<br>/50                |
| 3 <sub>cc</sub><br>Тест                                    | ПРЕДСТОЯЩИЕ                 | ٠<br>/6                        |

Рис. 3.9. «Мои оценки» в системе электронного обучения.

# <span id="page-12-0"></span>**3.5. Электронное портфолио обучающегося, в том числе сохранение его работ, рецензий и оценок на эти работы со стороны любых участников образовательного процесса**

Для просмотра или ввода данных в электронное портфолио необходимо перейти к пункту меню «Электронное портфолио» (рис. 3.10.).

Сервис «Электронного портфолио» позволяет просматривать и вводить комплект документов и материалов в электронном виде, отражающий достижения обучающегося в учебной, научно-исследовательской, общественной, культурно-творческой, спортивной и других видах деятельности.

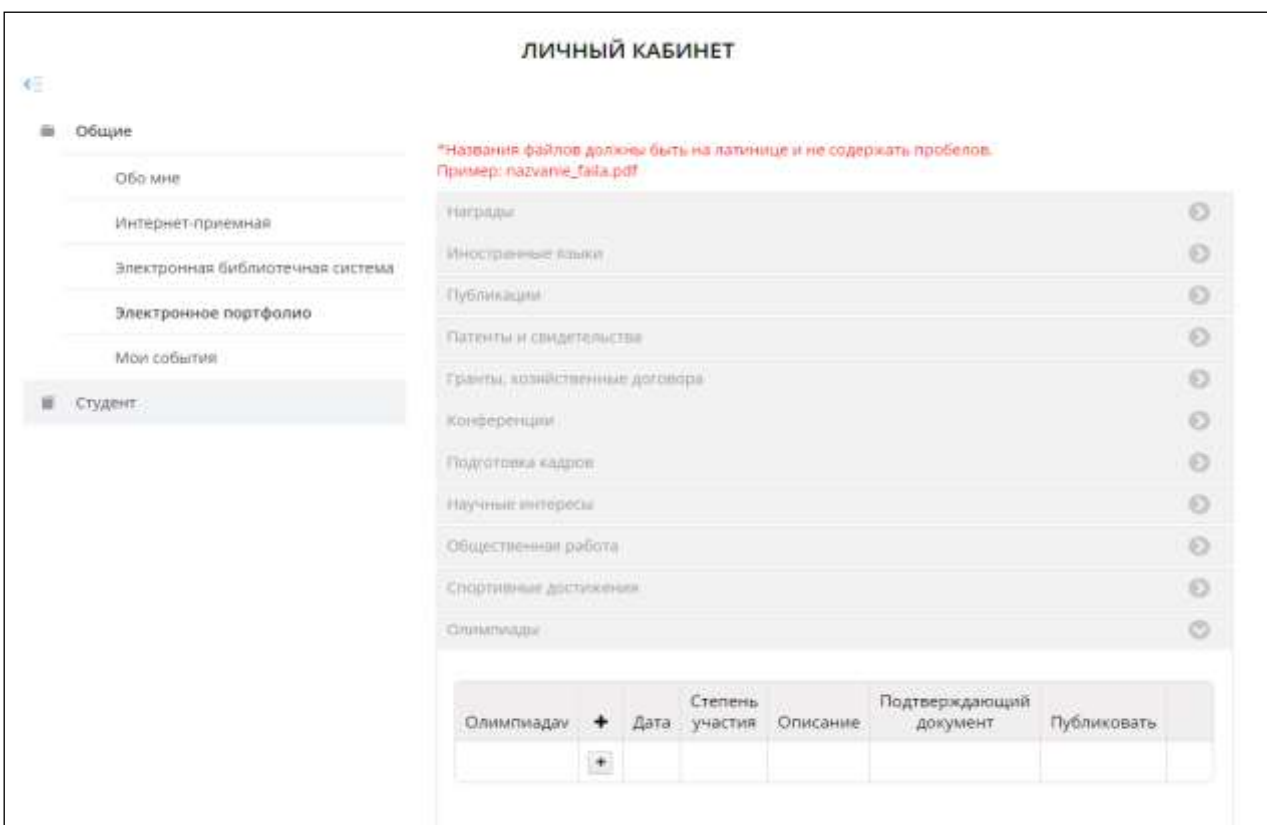

Рис. 3.10. Сервис «Электронное портфолио»

Обучающийся самостоятельно определяет вводимую информацию о себе и несет ответственность за достоверность представленной им информации. «Электронного портфолио» пополняется в течение всего периода обучения обучающегося в КНИТУ-КАИ.

Загружаемые файлы должны иметь расширение pdf, jpg, png. Размер файла не должен превышать 5Мб. Имя файла должно быть набрано на латинице и не содержать пробелов.

Для добавления файлов документов в каждом разделе «Электронного портфолио», необходимо нажимать «+» и в появившемся окне заполнить необходимую информацию и добавить файл. После заполнения обязательно нужно сохранить (Рис. 3.11.).

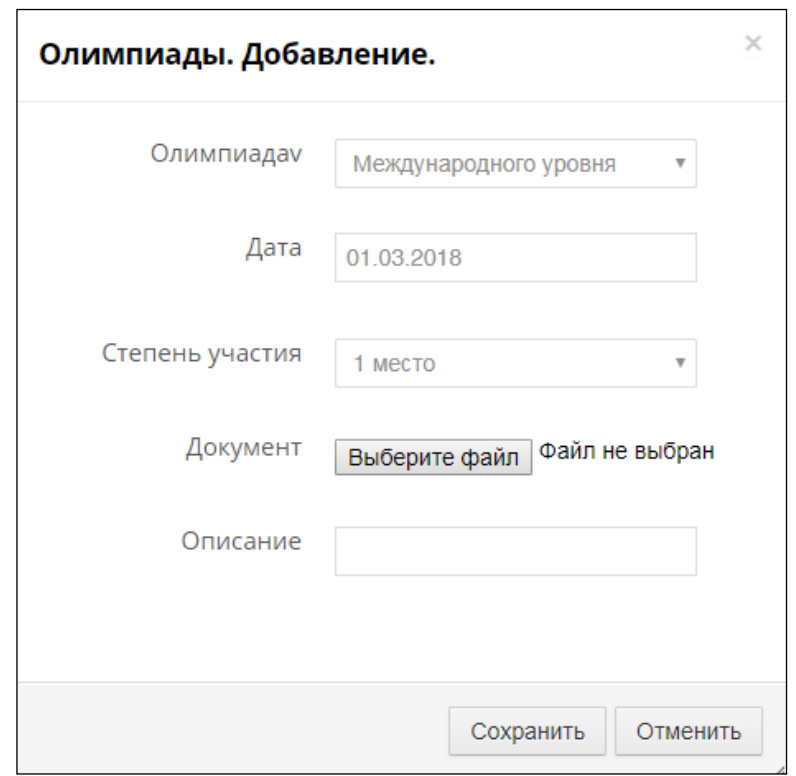

Рис. 3.11. Окно ввода в сервисе «Электронное портфолио»

Перечень введенных документов в раздел в «Электронное портфолио» отобразится как показано в Рис. 3.12.

| CALUSTRALISMAN X 18 Indianalism<br>٠<br>$C - 12$<br>÷<br><b>C. B.</b> Principle Advised privately<br>ı | VISANTA Chapman Salary M<br>and firm.                        |   |                     | $= 1111443367441467448 - 8$<br>٠                                                | 一要立                               |                                 | 土地加油清印                        | $\overline{a}$     |  |                                 |      |    |  |
|----------------------------------------------------------------------------------------------------|--------------------------------------------------------------|---|---------------------|---------------------------------------------------------------------------------|-----------------------------------|---------------------------------|-------------------------------|--------------------|--|---------------------------------|------|----|--|
| <b>Januarie Laborer 2 Olluppi 2 Interpresent regriposes</b>                                            |                                                              |   |                     |                                                                                 |                                   |                                 |                               |                    |  |                                 |      |    |  |
|                                                                                                    | Cranetakov                                                   | ٠ | Airra:              | Статинь участие:                                                                | <b>CONTE</b><br><b>GOALS</b> ered | Подготукланным<br>дохранет      | 98<br><b>Tlybbay</b>          |                    |  |                                 |      |    |  |
|                                                                                                    | Внутрижуловските<br>pposes it rypt                           |   | + 14.11.2017 1 MACH |                                                                                 | Оймпида по<br><b>QUEFFER</b>      | <b>GRAMETAL</b> JUNE            | ДK                            |                    |  |                                 |      |    |  |
|                                                                                                    |                                                              |   | 05:04:25 ff         | Поздетимни<br>Tikinant's si<br>Детеми в<br><b>SASEPHER</b><br><b>FOMAREZINI</b> | Cheestweage from<br>doctonic      | <b>GAANDTALING</b>              | $\Delta$                      |                    |  |                                 |      |    |  |
|                                                                                                    | Perseasanakers<br>ина Главдского<br>ypones il rypi<br>79 N.H |   |                     | • 17.02.2018 I место                                                            |                                   | Растубинкачевая СЛАМОТАТЦину    |                               | Дiг                |  |                                 |      |    |  |
|                                                                                                    |                                                              |   | 19.02.2016 Z Metro  |                                                                                 | Pecifichesavine ERANDTAKING       |                                 | As                            |                    |  |                                 |      |    |  |
|                                                                                                    |                                                              |   |                     |                                                                                 |                                   |                                 |                               | 14.02.3077 2 MARTO |  | PacityStensanceae GRAMOTAL.gang | ---- | Ak |  |
|                                                                                                    |                                                              |   |                     | 10.02.2017 I MITTI                                                              |                                   | Республиканский - СЛАМОТАВ днец | <b>A Service of Principal</b> | .fiir              |  |                                 |      |    |  |
|                                                                                                    |                                                              |   | 30.12.2016 2 MKTD   |                                                                                 | Topogook typ                      | GRAMOTAT pag<br>500             | Air                           |                    |  |                                 |      |    |  |
|                                                                                                    |                                                              |   | 30.13.2016 2 Meters |                                                                                 | Городской чус                     | <b>CRAMITAE JHIS</b>            | Ah                            |                    |  |                                 |      |    |  |
|                                                                                                    |                                                              |   | 31.03.2016 3 MeCY6  |                                                                                 | Pertectivate externe              | <b>GRANDTWI area</b>            | As.                           | 9                  |  |                                 |      |    |  |

Рис. 3.12. Сервис «Электронное портфолио» раздел «Олимпиады»

### <span id="page-14-0"></span>**3.6. Взаимодействие между участниками образовательного процесса**

Существуют несколько способов взаимодействия. Основные средства взаимодействия между обучающимся и преподавателем:

3.6.1. В системе электронного обучения LMS Blackboard КНИТУ-КАИ ([Справка Blackboard Learn для учащихся](https://help.blackboard.com/ru-ru/Learn/Student)):

#### **3.6.1.1. Объявления**

Объявления позволяют своевременно размещать информацию. Используется для размещения материалов, для которых важно время, включая: даты выполнения заданий и проектов, изменения в расписании, исправления/пояснения к материалам, графики проведения экзаменов (рис. 3.13.).

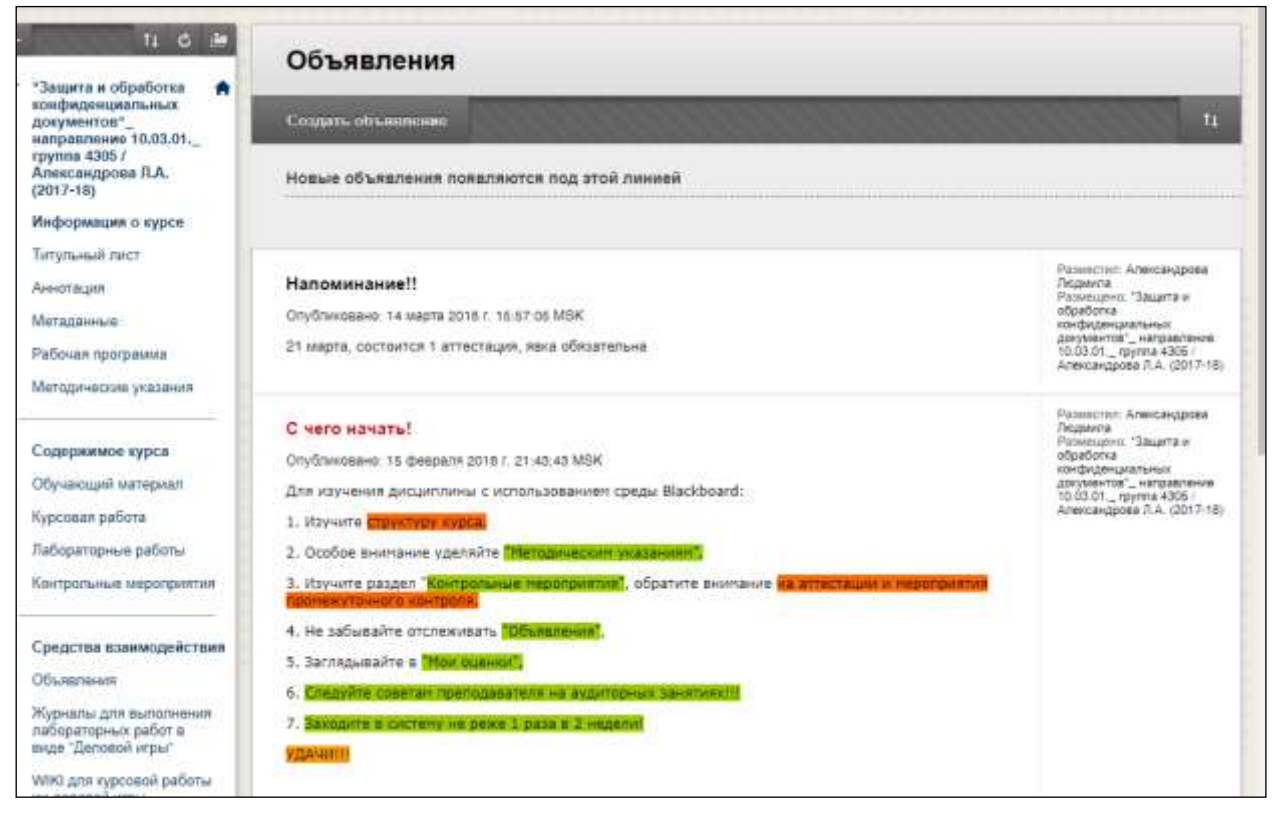

Рис. 3.13. Средство «Объявление» в LMS Blackboard

В глобальном меню навигации при нажатии вкладки «Обновления», обучающийся имеет возможность ознакомиться с предстоящими системными обновлениями, а так же объявлениями о предстоящем тестировании или экзамене (рис. 3.12.).

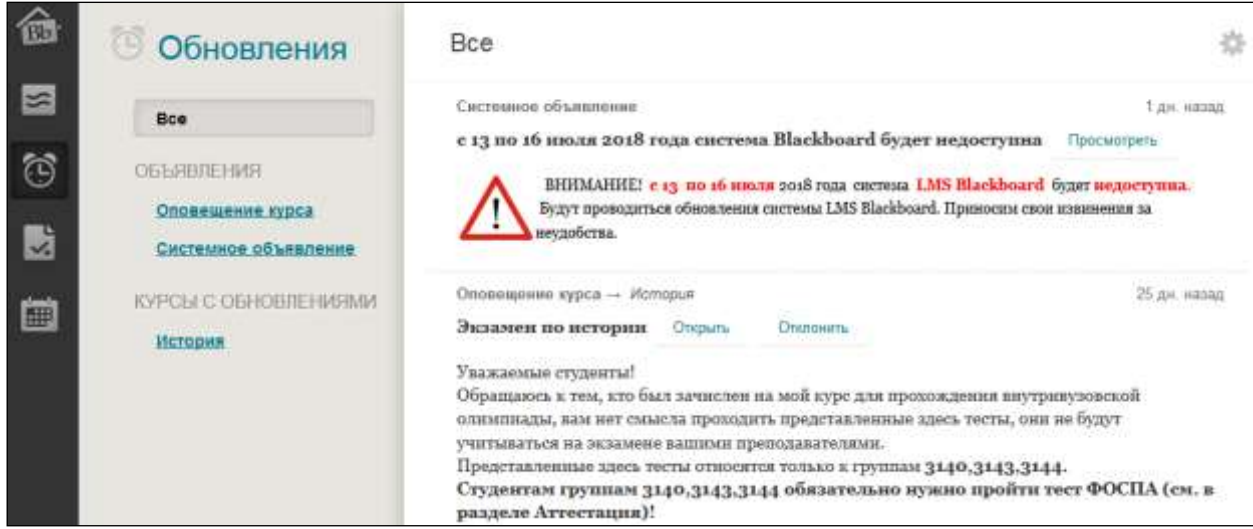

Рис. 3.12. Обновления (системные объявления, оповещения курса).

## **3.6.1.2. Блоги**

Блоги являются открытым средством общения для обучающихся для обмена мыслями, в которых они могут публиковать свои записи на

различные темы, просматривать записи друг друга и комментировать их. Средство «Блоги» позволяет преподавателю выставлять оценки обучающимся в зависимости от их активности в блогах (рис. 3.14.).

| Блоги:                                                                                                    |                                  |                        |                                        |
|----------------------------------------------------------------------------------------------------|----------------------------------|------------------------|----------------------------------------|
| Создать блог                                                                                                    |                                  |                        |                                        |
| Отобразить блоги Все блоги                                                                                                    |                                  |                        |                                        |
|                                                                                                    |                                  |                        |                                        |
| Удалить<br>Доступность                                                                                                    |                                  |                        |                                        |
| Имя<br>0<br>Тип                                                                                                    |                                  |                        | Дата последнего изменения<br>Записи    |
| БЛОГ для СОГЛАСОВАНИЯ темы и плана курсовой работы                                                                                                    | Индивидуальный                   | 13.03.18 18:04         | 31(31 новый)                           |
| Блог "ВОПРОС-ОТВЕТ" для общения с преподавателем<br>L.S                                                                                                    | Индивидуальный                   | 05.03.18 23:55         | 26(26 новый)                           |
| Удалить Доступность                                                                                                    | Отображение 1 - 2 из 2 элементов |                        | Показать все<br>Изменить пролистывание |
|                                                                                                    |                                  |                        |                                        |
| БЛОГ для СОГЛАСОВАНИЯ темы и плана курсовой работы<br>26 despurse 2018 c.                                                                                                    |                                  |                        | Бли - сколика -                        |
| В Гимранов. Теха и план курсовой работы. © Новые                                                                                                    |                                  |                        | ∴ Пиковное Джиф (1) 9 Q                |
| Passiemas [2], Paspisot Zeisge v.al gespronasil a chause                                                                                                    |                                  | 地址                     | OUE! If floorers nyonie Entroit        |
| 4.Акалис норкативно-правовых документов по работе с персональными данными (ПДН).                                                                                                    |                                  |                        | Aprovanzia Excitoari (2)               |
| 1. Averages<br>2. Deagancre                                                                                                    |                                  | $-12$                  | Activitie Tennis (St. N.               |
| 3. Анализ федерального закона Российской Бедерации от 27 июля 2008 г. No.148-03 -08 информация, информационных<br>технологиях и о ождете информации»;                                                                                                    |                                  |                        | L. Schuerze Toon (3) %                 |
| 4.Анализ федерального закрна Российской Федерации от 27 июля 2008 г. No 152-ФЗ - О персональных движнях:                                                                                                    |                                  |                        | △ Binoes Argosi-(1) %                  |
| 5.Анализ постановления Правительства PR от 13 сентября 2006 г. No 667 -OS упаврядёния положения обособенностя:<br>обработки тероональных данных, осуществляемой без использования оредств ветриагизации»;                                                                                                    |                                  |                        | C. Tapedynnes Anemalida (T) *          |
| 6. Jaiminieken                                                                                                    |                                  |                        | L. Taraytuwe Eyean (2) %               |
| T. Christie nemipatype:                                                                                                    |                                  | 西山                     | 5. Salvanner Hourr (1) % (3)           |
|                                                                                                    | Комментарой.                     |                        | 2. September Lineary (2) %             |
|                                                                                                    |                                  | 日本                     | $\frac{1}{2\pi}$ (Prices Over 13 %)    |
|                                                                                                    |                                  | 晴                      | C Poranese Wisson (S. N.               |
|                                                                                                    |                                  |                        | 2. Римутанов Джиз (1) 9: (3)           |
|                                                                                                    |                                  |                        | L. Heckeyes Entannet (T) & Q           |
|                                                                                                    |                                  |                        | Homeston Pawer (1), 1 (2)              |
| $\sim$ 100 $\pm$ 100 $\pm$<br><b>ALCOHOL:</b><br>$\begin{array}{c} (0,1,1,1) \times (0,1,1,1) \times (0,1,1,1) \times (0,1,1,1) \times (0,1,1,1) \times (0,1,1,1) \times (0,1,1,1) \times (0,1,1,1) \times (0,1,1,1) \times (0,1,1,1) \times (0,1,1,1) \times (0,1,1,1) \times (0,1,1,1) \times (0,1,1,1) \times (0,1,1,1) \times (0,1,1,1) \times (0,1,1,1,1) \times (0,1,1,1,1) \times (0,1,1,1,1,$ |                                  |                        |                                        |
| the state of the teachers' and<br>concern the concerns of the concerns of<br>THE R. P. LEWIS CO., LANSING, MICH. 49-14039-1-120-2                                                                                                    | the second control of the con-   | the state of the state | C. Highwaye Eyner (2) %                |
| the state of the late and the<br>the party of the control of the<br><b>NEW OR WARRANT</b>                                                                                                    | of the transfer of the second    |                        | L. Callette Apryo (2) %                |
|                                                                                                    |                                  |                        | Concretor Assort (2) %                 |
|                                                                                                    |                                  |                        | L Chipotter Grounn (1) 9: (3)          |
|                                                                                                    |                                  |                        |                                        |
|                                                                                                    |                                  |                        | C Telephase Anextendo (T) 9: 12        |

Рис. 3.14. Средство «Блоги» в LMS Blackboard

## **Страница раздела блога**

Страница раздела блога состоит из двух основных частей: рамки содержимого и боковой панели (рис. 3.14.).

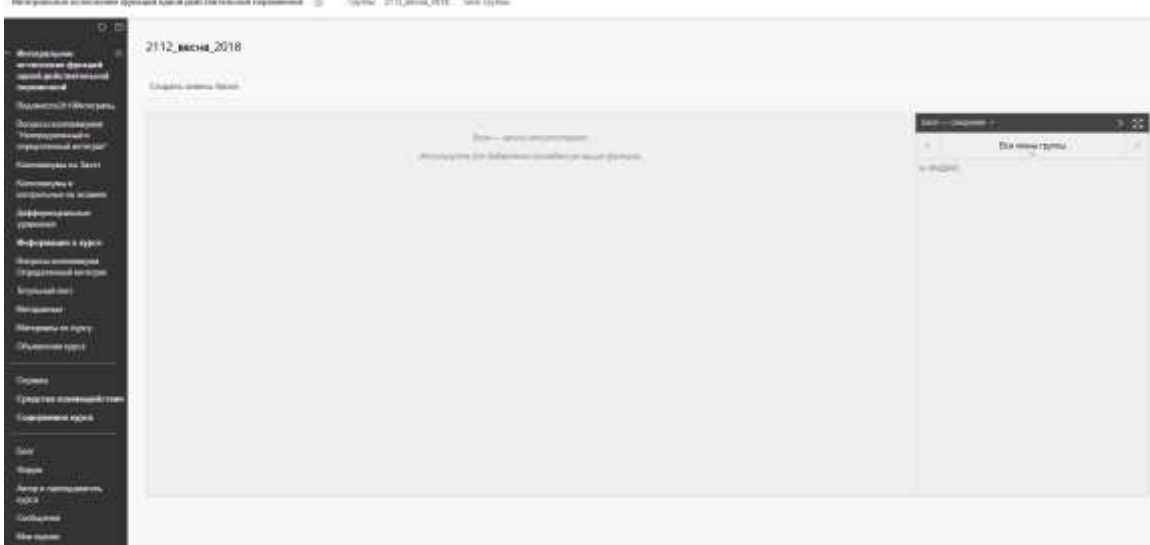

Рис. 3.14. Страница раздела блога

Обучающийся выбирает «Создать запись блога» и создает любое количество записей (рис. 3.15.).

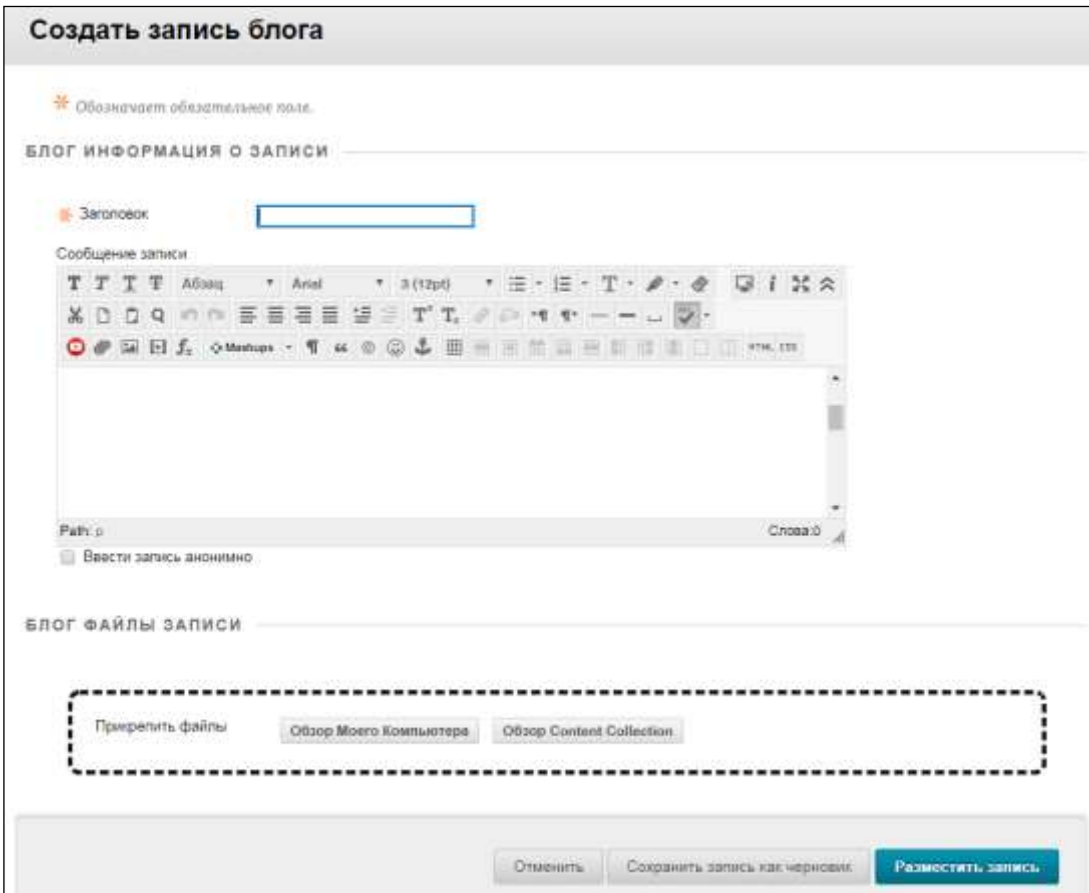

### **Просмотр черновиков блога**

Если сохранили запись в блоге для последующего изменения, выберите «Просмотр черновиков» на странице раздела блога. Выберите заголовок записи, которую необходимо изменить и опубликовать.

Выберите «Просмотр черновиков», чтобы просмотреть неопубликованные записи. Разверните раздел «Инструкции к блогу», чтобы просмотреть указания к блогу и любые цели, которые преподаватель сопоставил с ним (Рис. 3.16.).

Просмотреть черновики

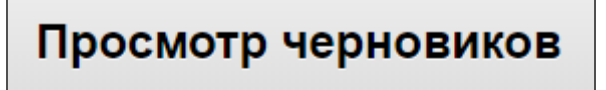

erwer

Дата последнего изменения: 12.07.18 11:01

Рис. 3.16. Просмотр черновиков.

Разверните раздел «Сведения о блоге» на боковой панели, чтобы просмотреть информацию о блоге, в том числе сведения о наличии комментариев. Разверните этот раздел, чтобы посмотреть список пользователей, создавших записи в блоге (рис. 3.17.).

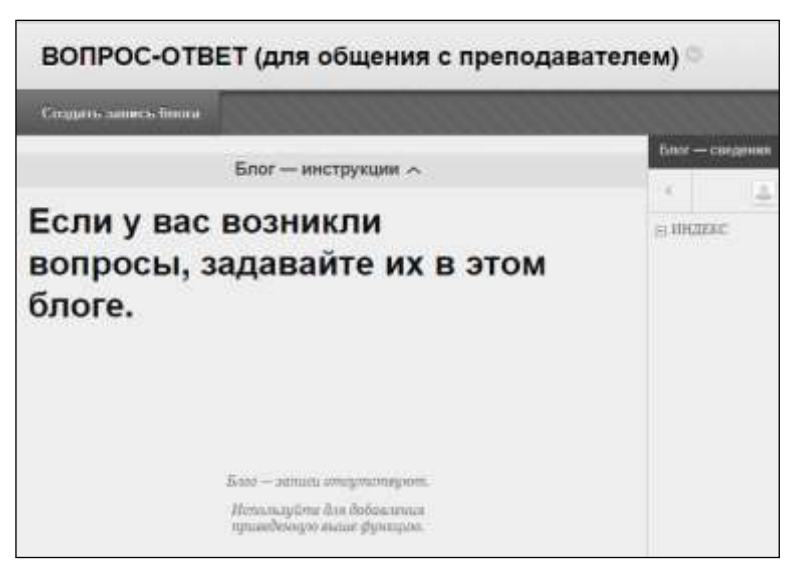

Рис. 3.17. Сведения о блоге

#### **Добавление комментариев к записи в блоге**

Обучающийся может добавлять комментарии к записям друг друга в любом блоге (индивидуальном, блоге курса или группы). Преподаватель определяет, может ли обучающийся оставлять анонимные комментарии и удалять комментарии в блоге.

На странице раздела блога выберите имя обучающегося на боковой панели, чтобы просмотреть блог. Записи блога откроются в рамке содержимого. Выберите «Комментарий», чтобы добавить свои соображения.

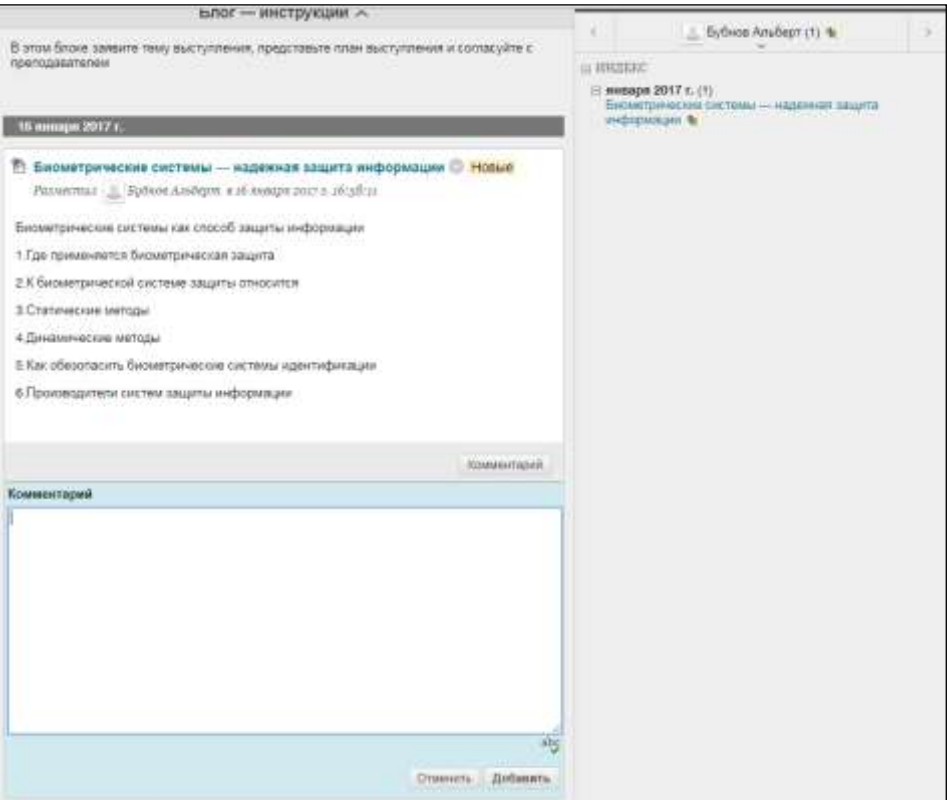

Рис. 3.18. Комментарии.

### **Изменение или удаление записи в блоге**

Ваш преподаватель определяет, можете ли вы изменять или удалять свои записи в блоге. На странице раздела блога откройте меню записи и выберите пункт «Изменить» или «Удалить». Эта операция окончательная и необратимая (рис. 3.19.).

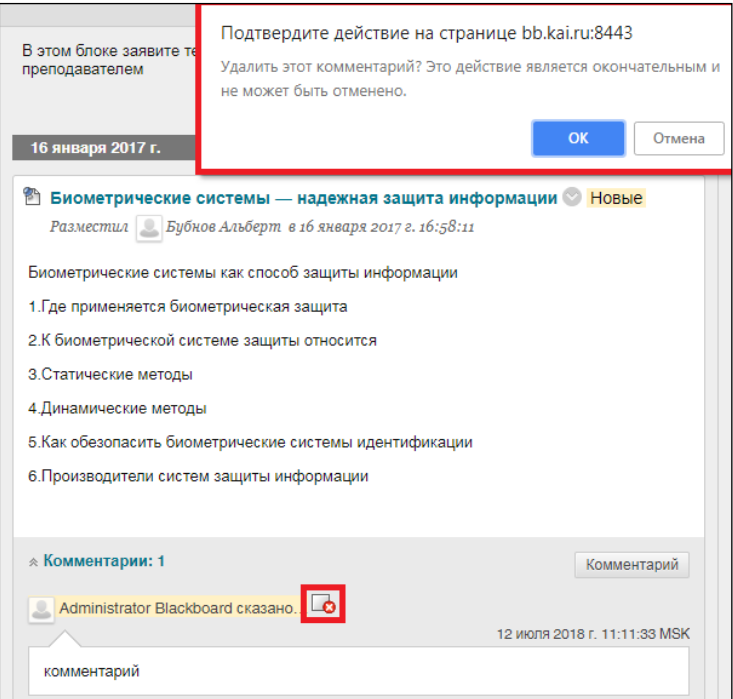

Рис. 3.19. Удаление комментария.

## **Просмотр оценок в блоге**

После того как ваш преподаватель оценит записи в блоге, обучающийся может просматривать свою оценку в разделе «Оценка» на странице раздела блога и в разделе «Мои оценки». Обучающийся также может просмотреть отзыв преподавателя и дату выставления оценки (рис. 3.20.).

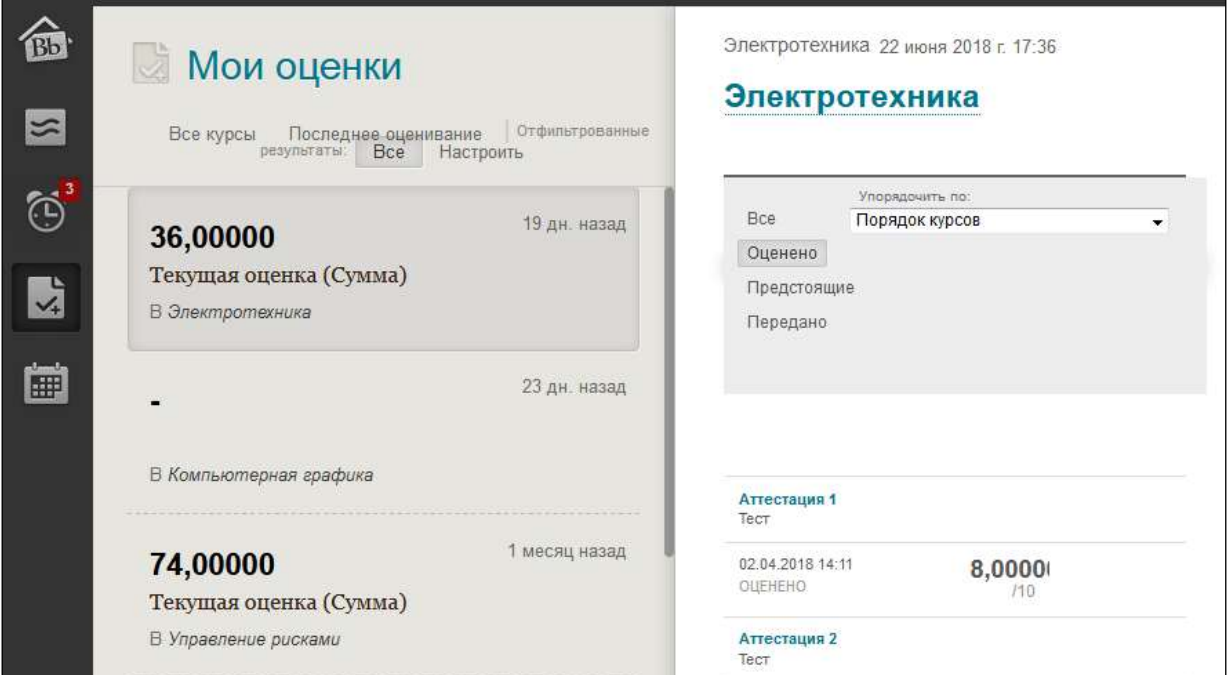

Рис. 3.20 Мои оценки.

#### **Поиск и устранение неисправностей**

 При удалении обучающегося из курса обучающийся лишается доступа к любым блогам. Если обучающегося удалили из курса после создания индивидуальных блогов, то все записи и комментарии удаляются. Если обучающегося удалили из курса после создания блогов курса, все записи и комментарии сохраняются, но имя обучающегося меняется на «Анонимный пользователь».

 Если преподаватель удаляет блог, когда обучающийся размещает в нем запись, журнал и все комментарии удаляются.

 Если преподаватель делает блог недоступным, когда обучающийся размещает в нем запись, блог остается видимым только преподавателю.

 Если ваш преподаватель изменяет значение параметра «Позволить пользователям изменять записи и удалять их», записи сохраняются, но обучающийся не может изменять их.

 Если преподаватель изменяет значение параметра «Позволить пользователям удалять комментарии», комментарии сохраняются, но обучающийся не может изменять их.

#### **3.6.1.3. Вики-страницы**

**Вики-страницы** — это средство совместной работы, с помощью которого вы получаете возможность создавать и изменять одну или несколько страниц со связанными с курсом материалами. Вики-сайт обеспечивает область, в которой обучающиеся совместно работают над содержимым. Обучающиеся в рамках курса могут создавать и изменять викистраницы, которые относятся к курсу или группе курса.

Преподаватели и обучающиеся могут добавлять комментарии, а преподаватель может оценивать индивидуальную работу (рис. 3.21.).

22

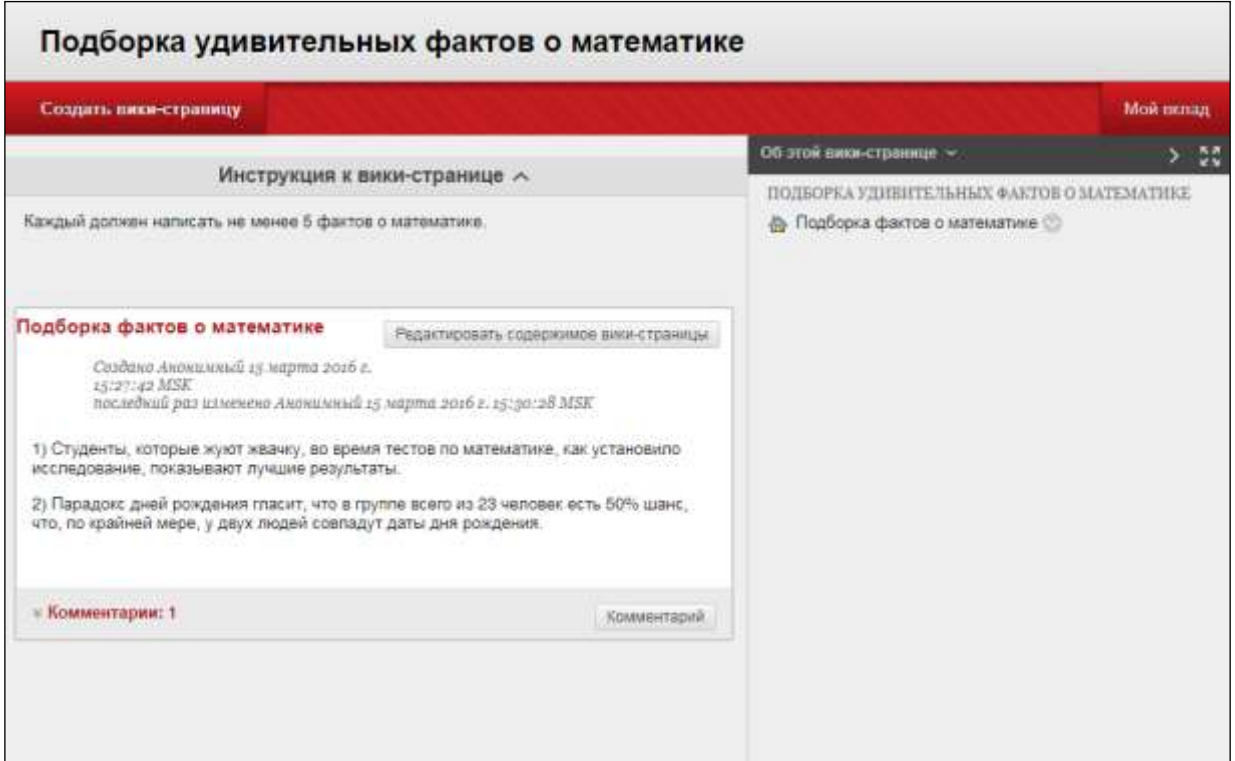

Рис. 3.21. Средство «Блоги» в LMS Blackboard

## **Местонахождение вики-страниц**

Найти вики-страницы можно в меню курса или на странице «Средства». На странице со списком вики-страниц выберите из алфавитного списка название раздела вики-сайта, который вы хотите прочитать (рис. 3.22.).

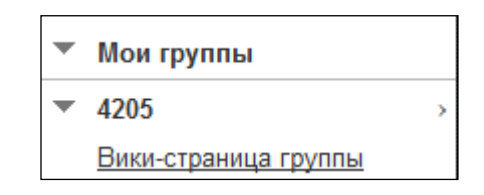

Рис. 3.22. Средства курса. Вики-страница группы.

### **Создание вики-страниц**

Вики-сайт создает только преподаватель, после этого обучающийся может создавать страницы.

Для создания вики-страниц необходимо:

1. На странице раздела вики-сайта выберите «Создать вики-страницу».

2. Введите название и сведения в текстовом поле «Содержимое». С помощью редактора можно форматировать текст, добавлять файлы, изображения, ссылки, мультимедиа и гибридные веб-приложения.

3. Нажмите кнопку «Сохранить» (рис. 3.23.).

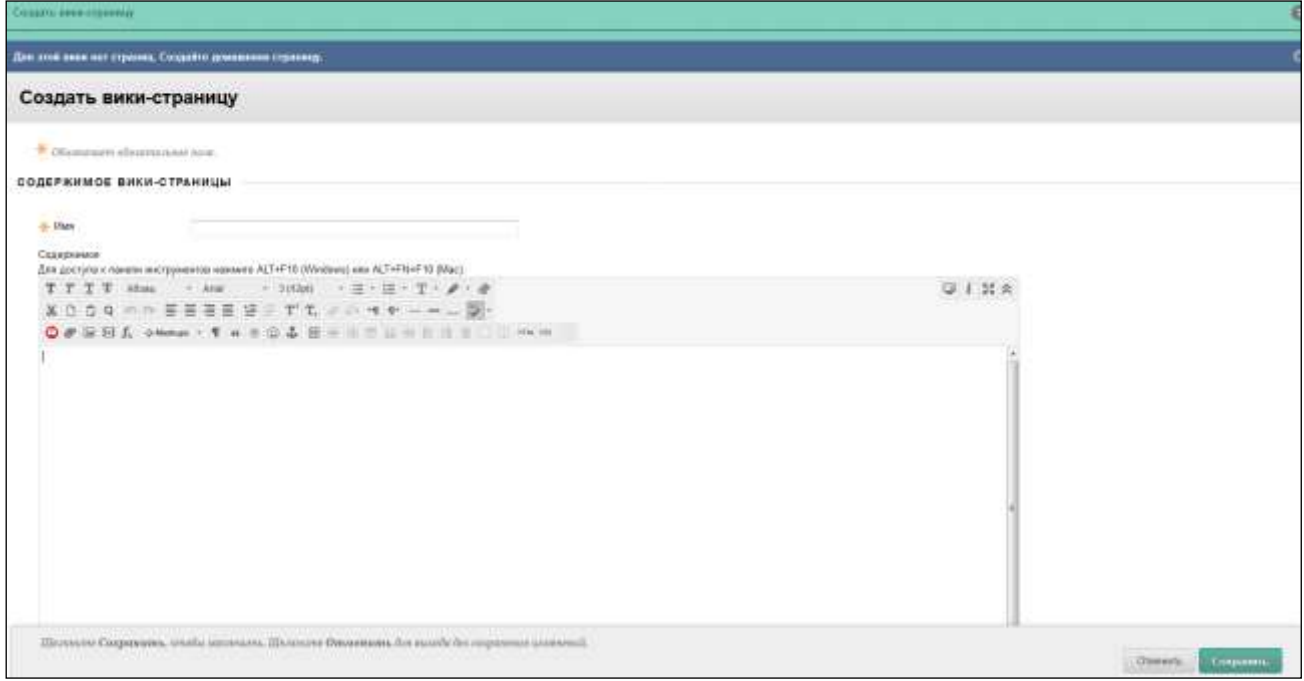

Рис. 3.23. Создать вики-страницы

## **Критерии оценивания**

Если преподаватель сопоставил с вики-сайтом критерий оценивания и сделал его доступным, обучающийся может перейти к нему со страницы «Мой вклад». В разделе «Оценка» выберите «Просмотр» критерия оценивания, чтобы отобразить критерии оценки.

Если соответствующие критерии оценивания отсутствуют или недоступны, параметр «Просмотреть критерий оценивания» не отображается (Рис. 3.24).

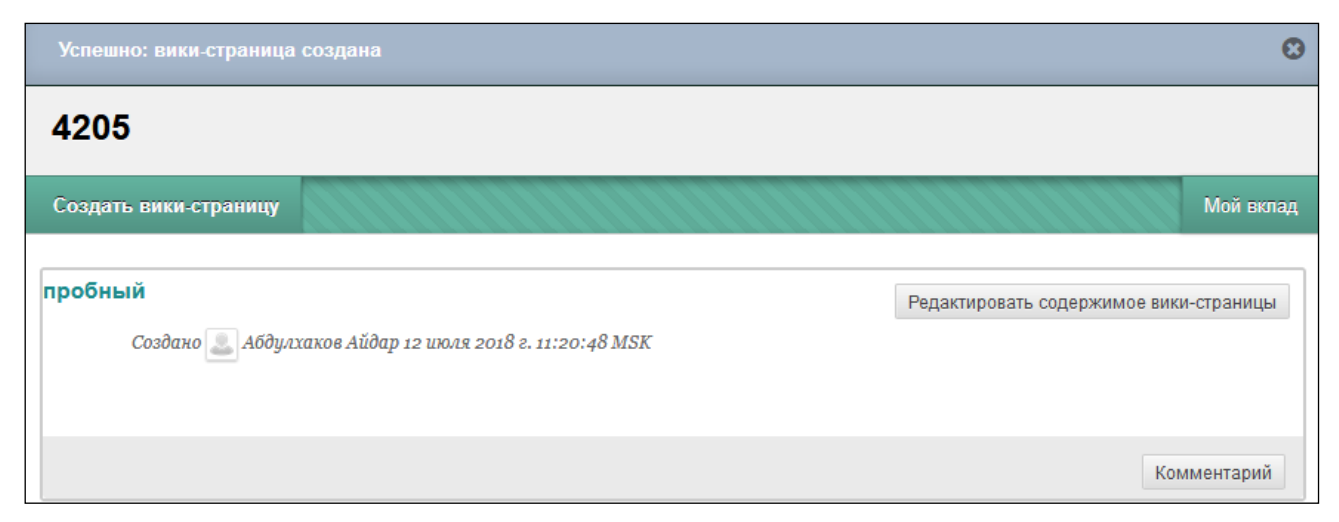

Рис. 3.24. Вики-страницы

#### **Редактирование содержимого вики**

Любой участник курса или группы может изменять вики-страницу курса или группы соответственно. Процедура изменения вики-страниц для всех участников курса, в том числе преподавателя, одинаковая.

Когда обучающийся редактирует вики-страницу, она блокируется на 120 секунд, чтобы предотвратить изменение этой страницы другими участниками. Если обучающийся попытается изменить страницу, которую редактирует другой обучающийся, отобразится уведомление о том, что в данный момент страницу редактирует другой пользователь.

Для редактирования содержимого вики необходимо:

1. На странице раздела вики-сайта выбрать вики-страницу, которую необходимо изменить.

2. Нажать на кнопку «Редактировать содержимое вики-страницы».

3. Внести необходимые изменения на странице «Редактировать викистраницу».

4. Нажать на кнопку «Сохранить», чтобы сохранить работу (рис. 3.24, 3.23.).

#### **Ссылки на другие страницы вики**

Если вики включает несколько страниц, обучающийся может вставить ссылку на другую страницу, чтобы упорядочить информацию и облегчить доступ к ней. Ссылки на другие вики-страницы можно создавать только при наличии хотя бы двух страниц.

Для размещения ссылки на другие страницы вики нужно:

1. На странице раздела вики-сайта выбрать вики-страницу, в которой необходимо разместить ссылку.

2. Нажать кнопку «Редактировать содержимое вики-страницы».

3. На странице «Редактировать вики-страницу» навести указатель на область, куда нужно добавить ссылку.

25

4. В редакторе выбрать значок «Ссылка на страницу вики», имеющий вид нескольких листов бумаги. Если вики включает только одну страницу, этот параметр недоступен.

5. Во всплывающем окне «Вставить ссылку на страницу вики» выбрать в списке страницу, ссылку на которую вы хотите вставить.

6. По желанию введите название ссылки в текстовом поле «Переименовать ссылку на страницу вики». Если вы не переименовали ссылку, для нее будет использован заголовок исходной страницы.

7. Нажать на кнопку «Сохранить». Ссылка отобразится в редакторе.

8. На странице «Редактировать вики-страницу» нажать на кнопку «Сохранить». Ссылка отобразится на странице вики.

## **Добавление комментариев к записи на вики-сайте**

На странице раздела вики-сайта выберите вики-страницу, к которой необходимо добавить комментарий. Выберите «Комментарий», чтобы добавить свои соображения. По завершении нажмите кнопку «Добавить». Разверните область Комментарии, чтобы просмотреть всех участников (рис. 3.25.).

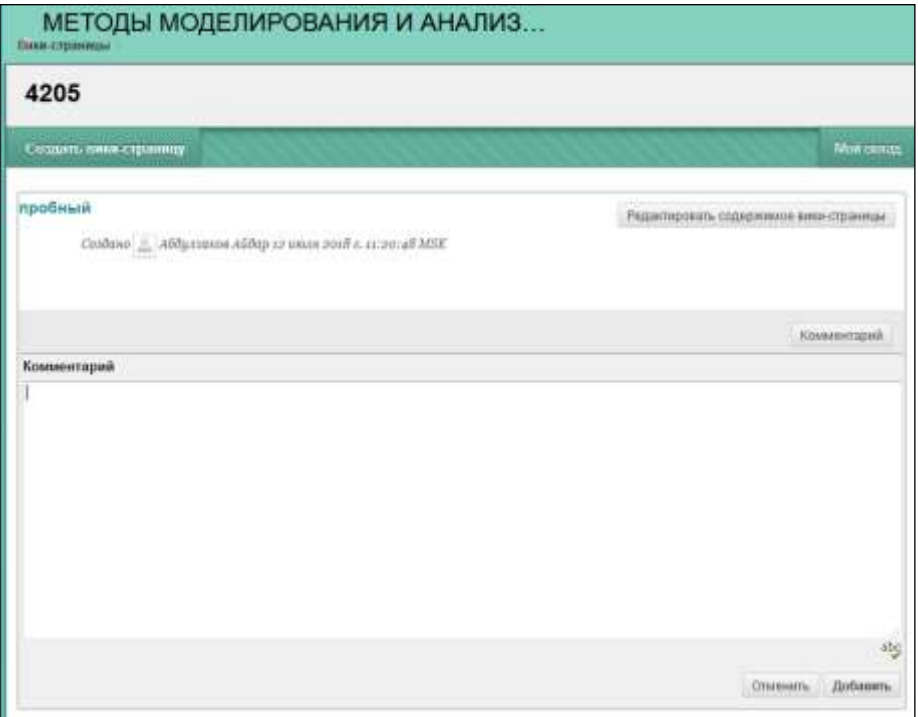

Рис. 3.25. Комментирование

## **Просмотр собственных публикаций**

Обучающийся может просмотреть список всех страниц и версий, которые создал или изменил. На странице раздела вики-сайта выберите Мой вклад. На этой странице можно просмотреть сведения о собственном вкладе в вики-страницу в рамке содержимого и на боковой панели (рис. 3.26.).

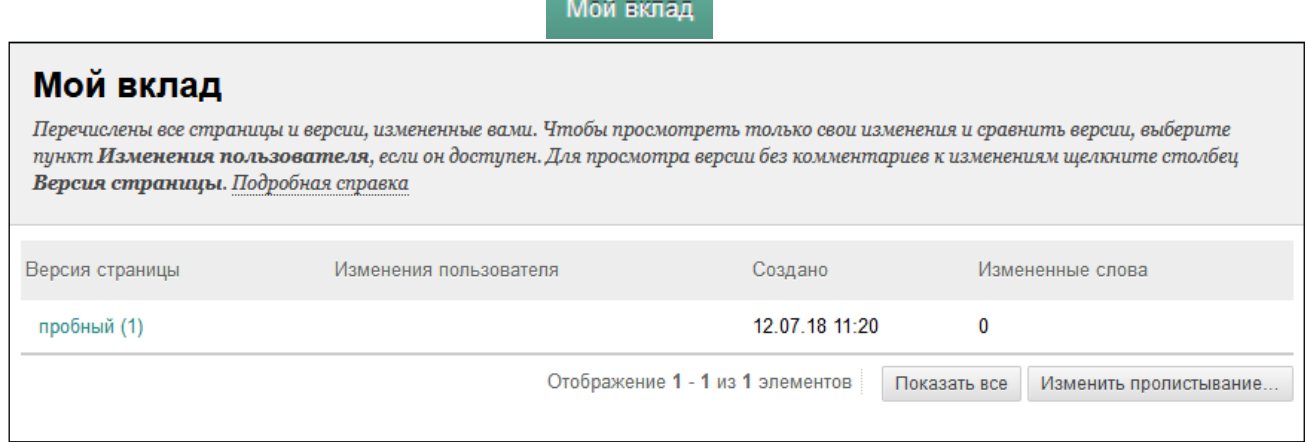

## Рис. 3.26. Мой влад

### **Просмотр оценок за вики-страницу**

После того как преподаватель оценит публикации на вики-страницах, обучающийся может просматривать свою оценку на странице «Мой вклад» и в разделе «Мои оценки**»**.

### **3.6.1.4. Журналы**

Средство «Журналы» обеспечивает личное пространство, в котором обучающийся может общаться со своим преподавателем конфиденциально. Журналы можно использовать как средство самовыражения для публикации своих мнений, идей и интересующих вас вопросов о курсе или обсуждать и анализировать связанные материалы курса. Например, можно описать проблемы и рассказать о том, как удалось их решить. Преподаватель может задавать более формальный тон записей в журнале и сужать сферу рассмотрения, предоставляя темы для обсуждения.

Преподаватель может сделать записи журнала общедоступными, позволив всем обучающимся курса просматривать их. Обучающийся может просматривать записи своих коллег и комментировать их.

В области группы ее участники могут просматривать и комментировать

записи друг друга в журнале группы. Процесс общения группы с преподавателем полезен для каждого отдельно взятого участника.

Преподаватель может оценивать журналы группы и ставить оценку каждому участнику группы курса. Записи в журнале могут использоваться специально для общения. В любом случае вы можете делать несколько записей в одном разделе журнала.

#### **Местонахождение журналов.**

Журналы найти можно в меню курса или на странице «Средства». На странице со списком журналов выберите название раздела журнала, который хотите открыть. Разделы журнала отображаются в алфавитном порядке (Рис. 3.27., 3.28.).

| Создать журнал                              |           |                           |            |
|---------------------------------------------|-----------|---------------------------|------------|
| Доступность $\ll$<br>Удалить                |           |                           |            |
| Имя                                         | Видимость | Дата последнего изменения | Записи     |
| ПРЕЗЕНТАЦИИ по деловой игре (группы 1-5) (◇ | Частный   | 10.03.18 15:30            | 0          |
| Презентации к курсовой (*)                  | Частный   | 15.02.18 23:11            | 0          |
| группа для деловой игры 1                   | Группа    | 13.03.18 17:37            | 5(5 новый) |
| группа для деловой игры 2 (*)               | Группа    | 06.03.18 15:07            | 4(4 новый) |
| группа для деловой игры 3 $\Diamond$        | Группа    | 06.03.18 14:56            | 4(4 новый) |
| группа для деловой игры 4                   | Группа    | 12.03.18 3:32             | 3(3 новый) |
| группа для деловой игры 5                   | Группа    | 06.03.18 16:49            | 2(2 новый) |
| Доступность $\ll$<br>Удалить                |           |                           |            |

Рис. 3.27. Средство «Журналы» в LMS Blackboard

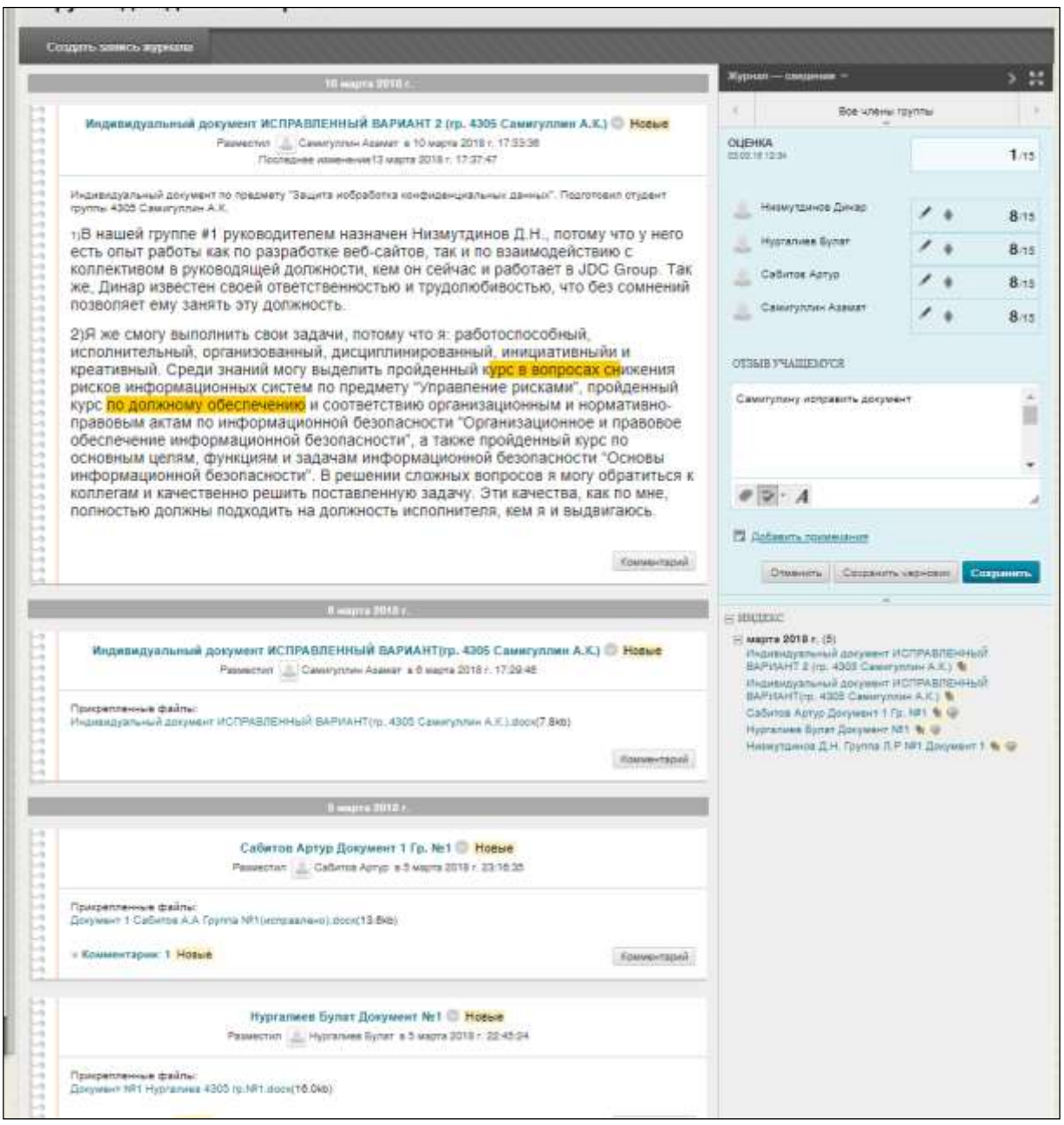

## Рис. 3.28. Средство «Журналы» в LMS Blackboard

## **Создание записи журнала.**

Только преподаватель может создать журнал. После создания журнала можно добавлять в него записи.

Для создания записи журнала нужно выполнить следующие действия:

1. На странице списка «Журналы» выберите название журнала.

2. На странице раздела журнала выберите команду «Создать сообщение в журнале».

3. Введите заголовок и сообщение.

4. Нажмите кнопку Обзор моего компьютера, чтобы загрузить файл с

компьютера. Файл можно также прикрепить из хранилища: «Файлы курса» или Content Collection.

ИЛИ

Перетащите файлы с компьютера в активную зону области Прикрепить файлы. Если браузер позволяет, можно перетащить папку с файлами. Файлы будут добавлены по отдельности. Если браузер не позволяет отправить задание после загрузки папки, выберите Не прикреплять в строке папки, чтобы удалить ее. Перетащите файлы по отдельности и повторите отправку.

Если в вашем учреждении используется более ранняя версия Blackboard Learn, вы не сможете перетаскивать файлы для отправки. Можно использовать имя файла или указать для него другое имя.

5. Выберите ссылку «Опубликовать запись», чтобы отправить запись блога, или «Сохранить запись как черновик», чтобы добавить ее позже (рис. 3.29, 3.30.).

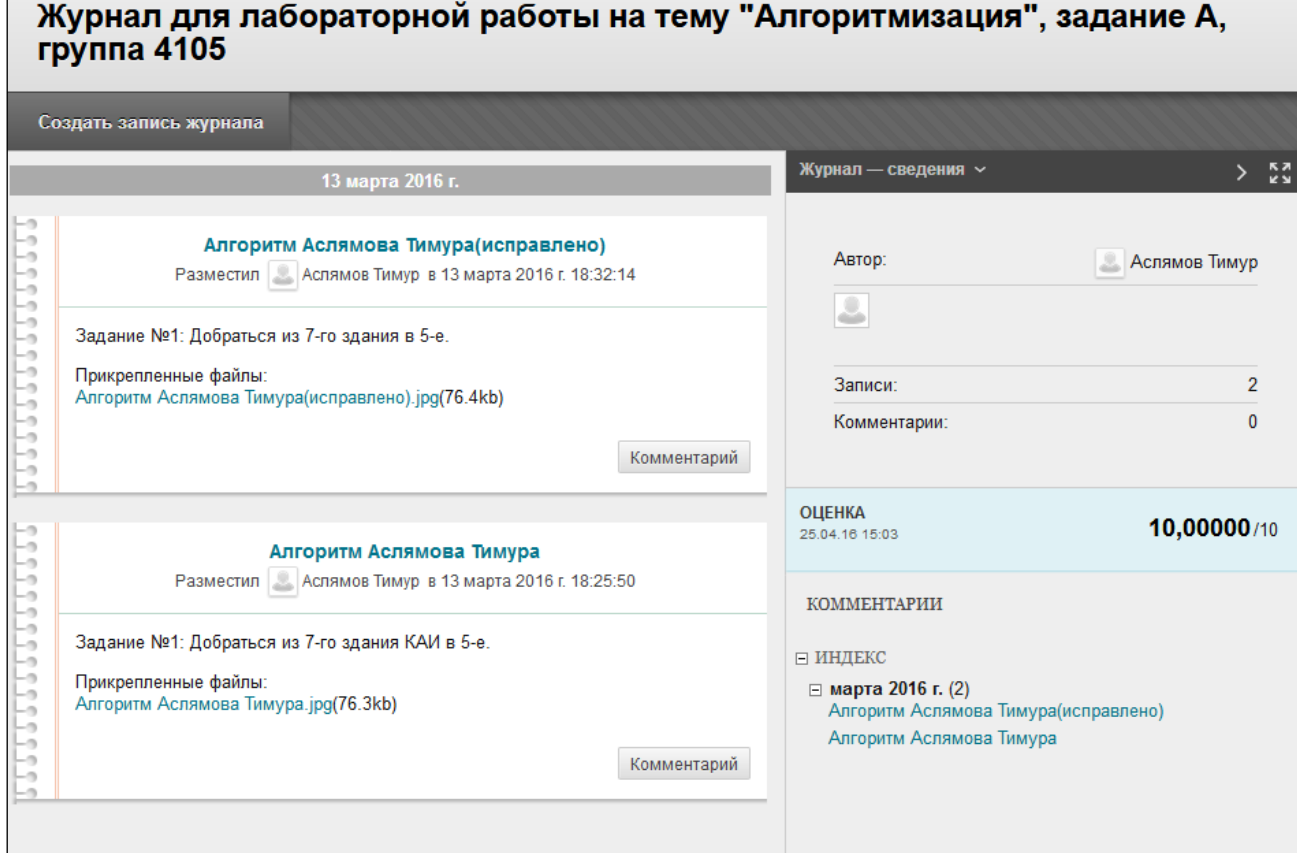

Рис. 3.29. Журнал.

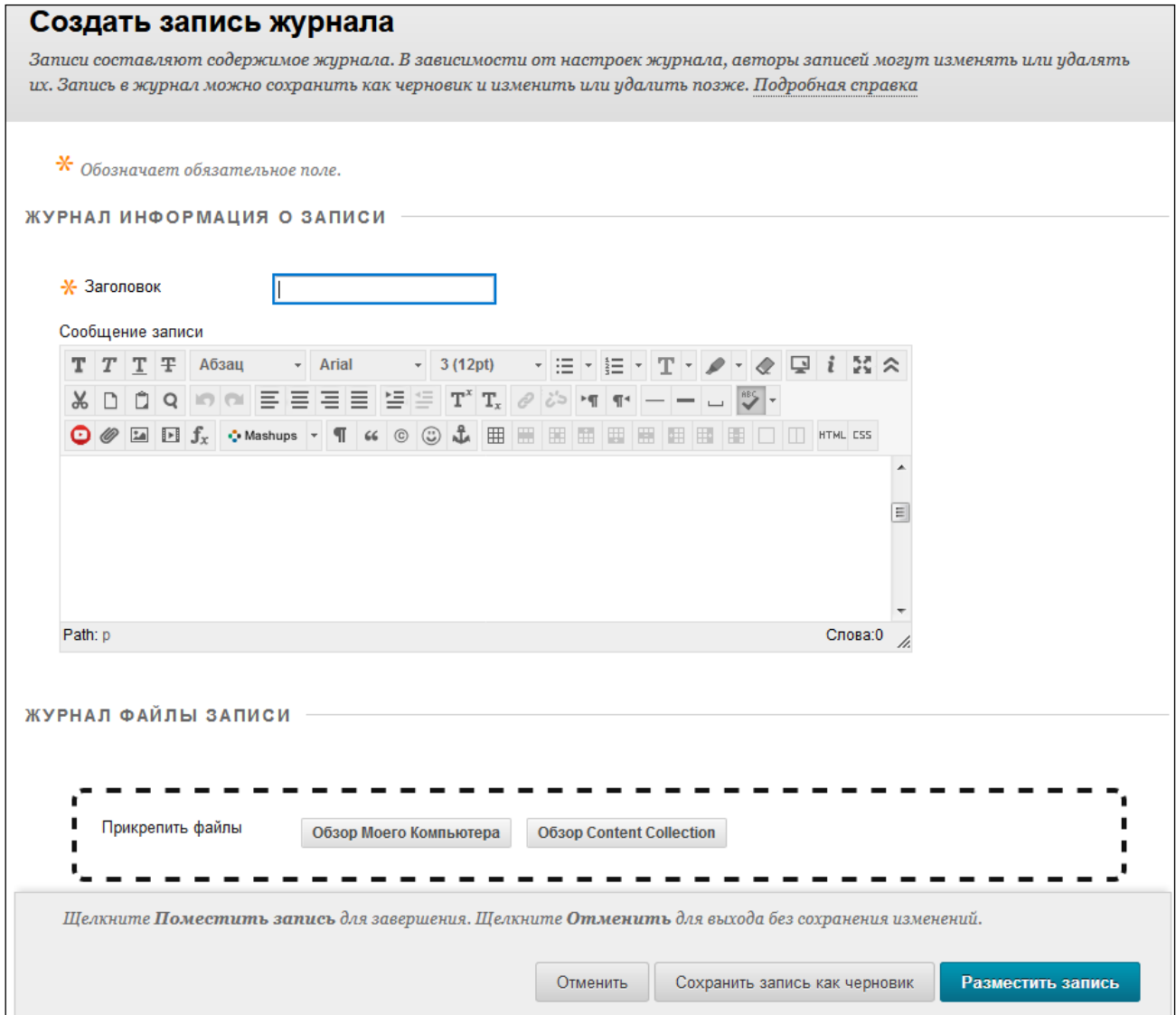

Рис. 3.30. Создание записи журнала.

## **Просмотр черновиков журнала**

Если сохранили запись в журнале для последующего изменения, выберите «Просмотр черновиков» на странице раздела журнала. Выберите заголовок записи, которую необходимо изменить и опубликовать (рис. 3.31, 3.30).

#### Просмотреть черновики

Рис. 3.31. Просмотр черновиков

### **Комментирование записей в журнале**

Преподаватель может разрешить вам добавлять комментарии к записям в журнале. Вы можете добавить комментарий после комментариев преподавателя к записи, чтобы продолжить разговор.

Обучающийся не можете комментировать записи в журнале другого пользователя, даже если журнал общедоступный. Пользователи могут комментировать записи других пользователей, только если они являются участниками одной группы. Что касается журналов группы, все участники группы и их преподаватель могут добавлять комментарии к отдельным записям (рис. 3.32).

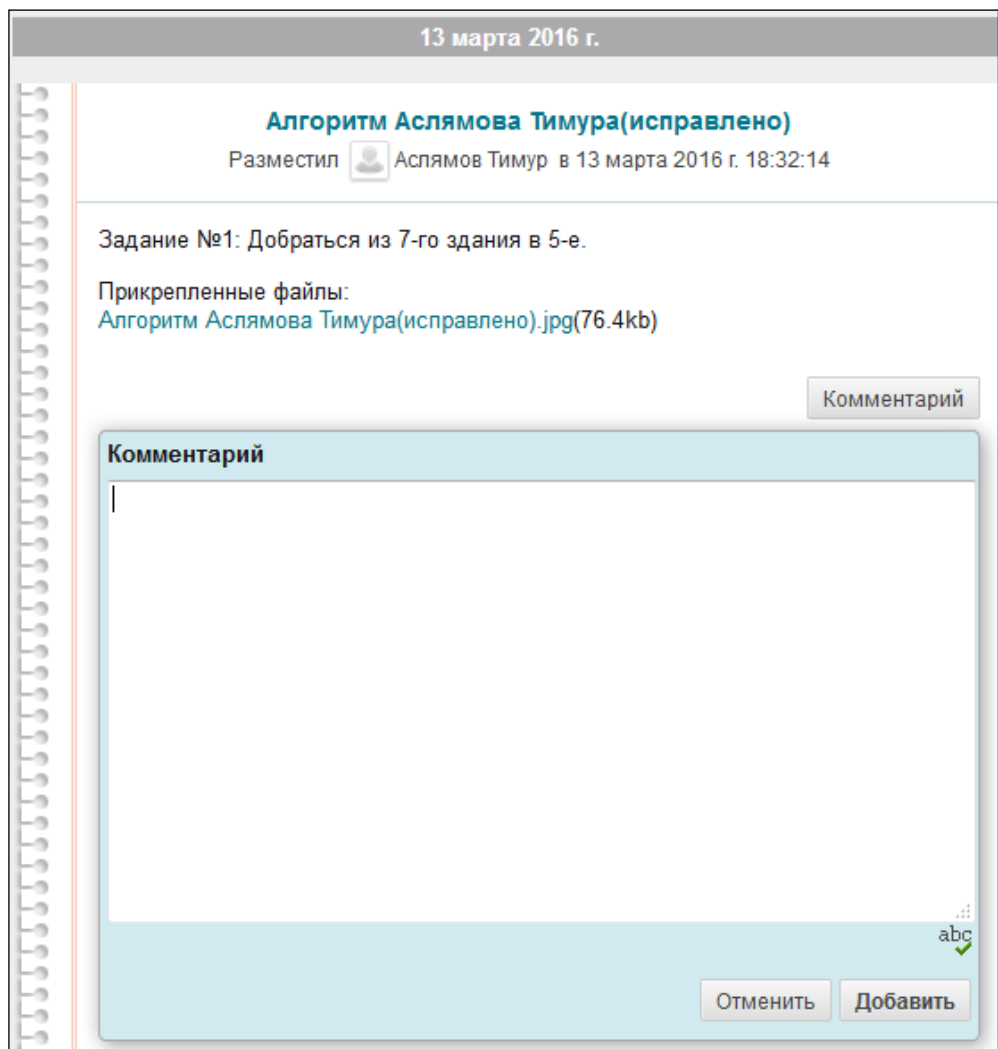

Рис. 3.32. Комментирование

#### **Изменение или удаление записи в журнале**

Преподаватель определяет, может ли обучающийся изменять или удалять свои записи в журнале. На странице раздела журнала откройте меню записи и выберите пункт «Изменить» или «Удалить». Эта операция окончательная и необратимая (рис. 3.33).

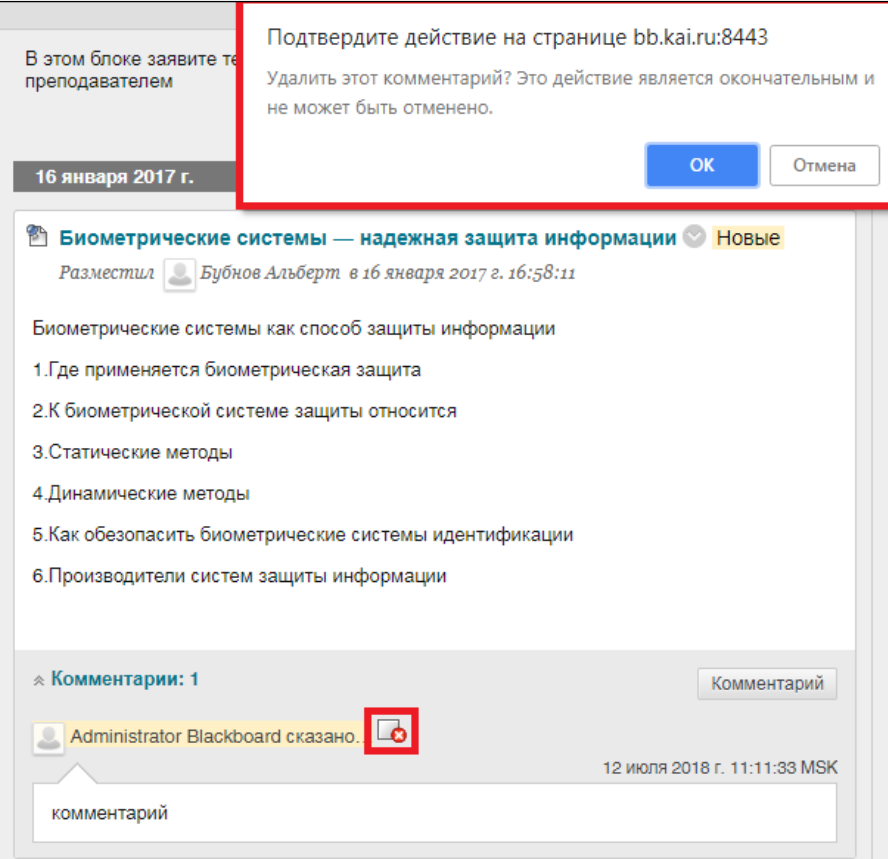

Рис. 2.33. Удаление комментария

## **Просмотр оценок за журнал.**

После того как преподаватель оценит записи в журнале, обучающийся может просматривать свою оценку в разделе «Оценка» на странице раздела журнала и в разделе «Мои оценки» (рис. 3.34). Обучающийся также может просмотреть отзыв преподавателя и дату выставления оценки.

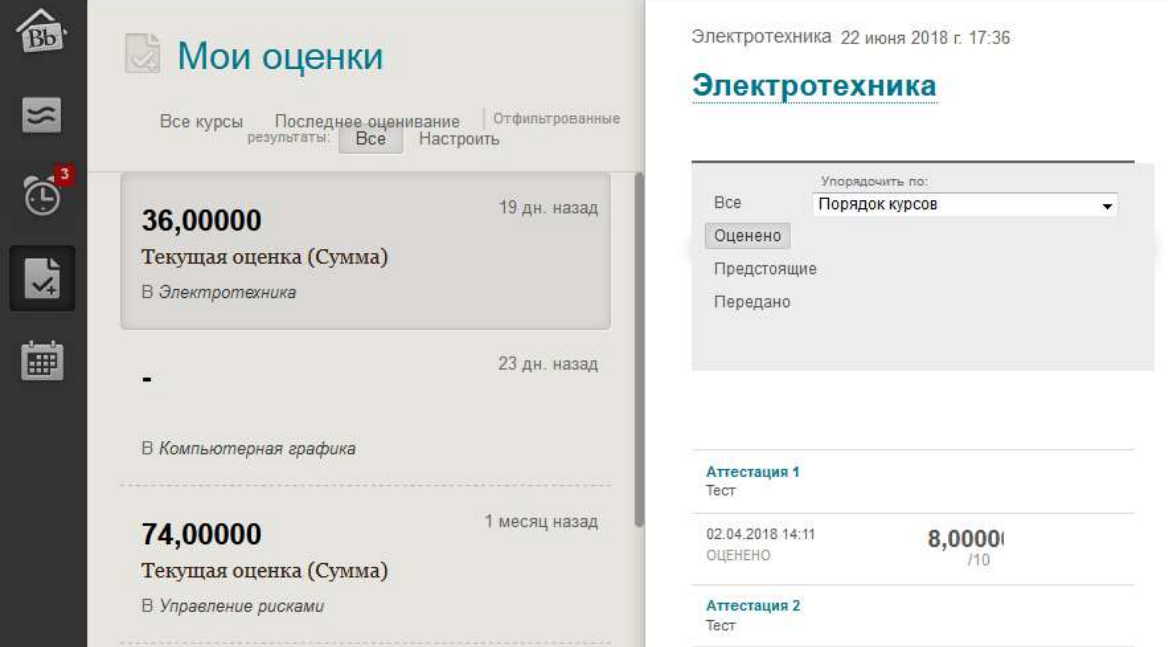

#### **Поиск и устранение неисправностей.**

Если преподаватель удаляет журнал, когда обучающийся размещает в нем запись, журнал и все комментарии удаляются.

Если преподаватель делает журнал недоступным, когда обучающийся размещаете в нем запись, журнал остается видимым только преподавателю.

Если преподаватель изменяет значение параметра «Позволить пользователям изменять записи и удалять их», записи сохраняются, но обучающийся не может изменять их.

Если преподаватель изменяет значение параметра «Позволить пользователям удалять комментарии», комментарии сохраняются, но обучающийся не может изменять их.

#### **3.6.1.5. Задание**

Задание – инструмент для проверки курсовых работ, проектов на заимствования. Преподаватель формирует задание обучающимся с проверкой присланных файлов на заимствования (Рис. 3.35.).

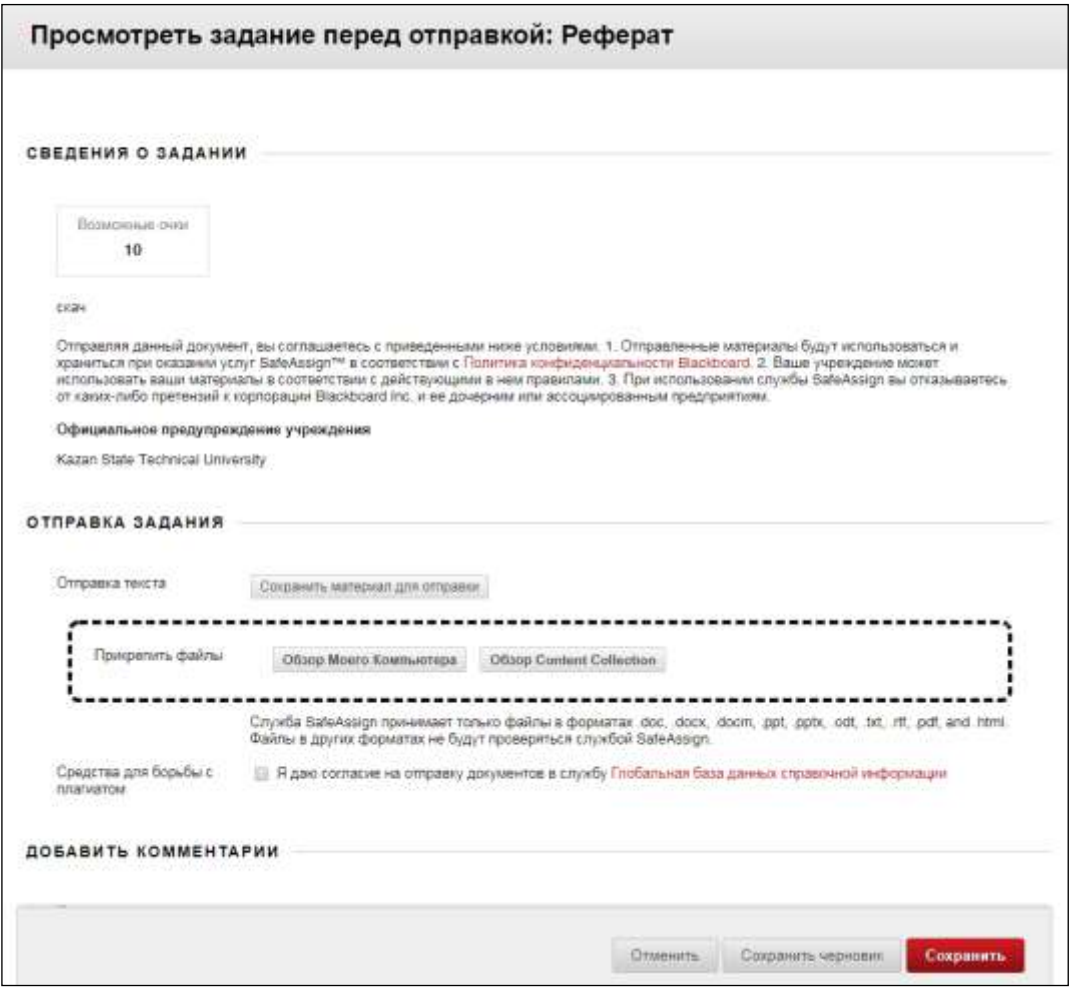

Рис. 3.35. Средство «Задание» в LMS Blackboard

Преподаватель может разместить задания в различных областях курса. Перейти к заданиям можно по ссылке «Задания» в меню курса. Также преподаватель может внести задания в содержимое той или иной учебной недели.

Преподаватель также может создавать групповые задания и предоставлять доступ к ним в тех же областях, что и для обычных заданий. Кроме того, групповые задания могут отображаться на панели Мои группы после меню курса.

Преподаватели могут открывать доступ к некоторым заданиям после наступления определенной даты или выполнения определенных задач. Например, чтобы получить доступ к заданию, обучающемуся может потребоваться отметить лекцию как просмотренную.

С помощью заданий обучающийся может создавать курсовые работы и

управлять оценками и отзывами каждого учащегося по отдельности. Задания можно создавать в области содержимого, в учебных модулях, в планах занятий и в папках.

Обучающийся может защитить свои работы, отправив их копии в глобальную библиографическую базу данных. Документы, полученные из других учреждений, сравниваются с вашими документами. Это обеспечивает защиту ваших авторских прав во всех учреждениях. Глобальная библиографическая база данных представляет собой отдельную базу данных, не связанную с базой данных вашего учреждения. При отправке документов в базу данных на добровольной основе обучающийся соглашается не удалять их в будущем. Можно выбрать вариант, при котором работы будут проверены без отправки в глобальную библиографическую базу данных. LMS Blackboard не претендует на право собственности на отправленные работы.

После обработки письменной работы создается подробный отчет с указанием процентного содержания в отправленном документе текста, совпадающего с текстом в существующих источниках. Кроме того, в отчете отображаются предполагаемые первоисточники для каждого блока текста, в котором обнаружены совпадения. Если документ является продолжением ранее отправленной работы, преподаватель может удалить соответствующие источники из отчета и создать его снова.

В отчете о подлинности не указывается, правильно ли атрибутирована фраза, совпадающая с источником. Преподаватель должен прочитать отчет и определить, правильно ли обучающийся использовал цитаты.

Преподаватель решает, разрешать ли вам просмотр отчета.

#### **Отправка работы для группового задания**

Все необходимые сведения по выполнению группового задания предоставляет преподаватель. Групповое задание отправляет один член группы. Все участники группы получают за групповое задание одинаковые оценки.

Если вы член группы, который отвечает за отправку задания от группы, выберите пункт «Сохранить». Если обучающийся не сделает этого, преподаватель не получит выполненное групповое задание.

Если преподаватель не разрешил принимать нескольких попыток, задание можно отправить только один раз. Прежде чем нажать кнопку «Сохранить», убедитесь, что вы вложили в задание все необходимые файлы.

В меню курса выберите ссылку на ваше групповое задание, такую как «Задания». Выберите название группового задания.

#### ИЛИ

Выберите название группы на панели «Мои группы». На домашней странице группы выберите название задания в разделе «Задания группы».

На странице «Отправить задание» просмотрите инструкции, срок выполнения и максимально возможное количество баллов и загрузите все файлы, которые предоставил преподаватель.

Выберите пункт «Сохранить» материал для отправки, чтобы развернуть поле для ввода информации. С помощью редактора можно форматировать текст.

Нажмите кнопку «Обзор моего компьютера», чтобы загрузить файл с компьютера.

#### ИЛИ

Перетащите файлы с компьютера в активную зону области «Прикрепить файлы». Если браузер позволяет, можно перетащить папку с файлами. Файлы будут отправляться по отдельности. Если браузер не позволяет отправить задание после загрузки папки, выберите «Не прикреплять» в строке папки, чтобы удалить ее. Можно перетащить файлы по отдельности и снова отправить.

Можно использовать имя файла или указать для него другое имя.

По желанию при отправке группового задания можно добавлять комментарии.

Нажмите кнопку «Сохранить». Отобразится страница «Просмотреть

37

историю» отправки со сведениями об отправленном групповом задании и сообщением об успешной отправке с номером подтверждения. Скопируйте и сохраните этот номер как подтверждение групповой отправки. В случае группового задания, предусматривающего несколько попыток, вы получаете разные номера для каждой отправки. Если ваше учреждение включило уведомления по электронной почте об отправке работ, вы также будете получать подтверждения с номером и сведениями при каждой отправке работы по курсу.

**Сохранение черновиков группового задания для последующей отправки.**

На странице «Отправить задание» нажмите кнопку «Сохранить черновик», чтобы сохранить работу и продолжить ее позже. Файлы и текст будут сохранены на этой странице.

Один член группы может сохранить групповое задание как черновик, а другой — продолжить ее и отправить законченную работу.

Для сохранения черновиков группового задания необходимо:

1. Вернуться к групповому заданию и выбрать ссылку на него.

2. На странице просмотреть историю отправки выберите пункт «Продолжить».

3. Внесите необходимые изменения на странице «Отправить задание».

4. По желанию при отправке задания можно добавить комментарии.

5. Нажать на кнопку «Сохранить». Отобразится страница «Просмотреть историю» отправки со сведениями об отправленном групповом задании.

6. После завершения группового задания необходимо выбрать пункт «Сохранить».

#### **Повторная отправка группового задания.**

Преподаватель может разрешить обучающимся отправлять групповое задание несколько раз по многим причинам. Например, преподаватель может сделать замечания по первому черновику, чтобы доработали его.

Возможно, после отправки группового задания обучающийся

38

обнаружил ошибку. Однако у группы может не быть разрешения на повторную отправку задания. Нужно попросить преподавателя предоставить вам возможность отправить задание еще раз.

3.6.2. В сервисе для проведения вебинаров и видеоконференций КНИТУ-

КАИ ([Инструкция для участия в вебинаре AdobeConnect в режиме гостя](https://kai.ru/documents/701177/9489588/%D0%98%D0%BD%D1%81%D1%82%D1%80%D1%83%D0%BA%D1%86%D0%B8%D1%8F+%D0%B4%D0%BB%D1%8F+%D1%83%D1%87%D0%B0%D1%81%D1%82%D0%B8%D1%8F+%D0%B2+%D0%B2%D0%B5%D0%B1%D0%B8%D0%BD%D0%B0%D1%80%D0%B5+AdobeConnect+%D0%B2+%D1%80%D0%B5%D0%B6%D0%B8%D0%BC%D0%B5+%D0%B3%D0%BE%D1%81%D1%82%D1%8F.pdf/a06fc7f5-c1a2-4a35-9f3f-8460cacd2007?version=1.0)):

Вебинар - инструмент существенно расширяющий аудиторию, потенциально заинтересованную в ознакомлении с образовательными «продуктами» конкретного преподавателя. Для обучающихся эта технология создает значительные преимущества по экономии времени и других ресурсов, поскольку позволяет включаться в интерактивный образовательный процесс в удобное для себя время и в удобном месте.

3.6.3. В облачном сервисе Office 365 ([Руководство по созданию](https://kai.ru/documents/701177/9505056/%D0%92%D0%B8%D0%B4%D0%B5%D0%BE%D0%BA%D0%BE%D0%BD%D1%84%D0%B5%D1%80%D0%B5%D0%BD%D1%86%D0%B8%D1%8F+%D0%B2+Office+365.pdf/4b7ae4b7-4030-42d0-9b9c-fa800689b7ae?version=1.0)  [видеоконференции в Office 365](https://kai.ru/documents/701177/9505056/%D0%92%D0%B8%D0%B4%D0%B5%D0%BE%D0%BA%D0%BE%D0%BD%D1%84%D0%B5%D1%80%D0%B5%D0%BD%D1%86%D0%B8%D1%8F+%D0%B2+Office+365.pdf/4b7ae4b7-4030-42d0-9b9c-fa800689b7ae?version=1.0)):

- электронная почта доступ к контактам и календарю (Рис. 3.36.);
- обмен мгновенными сообщениями осуществление совместной работы

с документами из любого места, где имеется доступ к сети «Интернет».

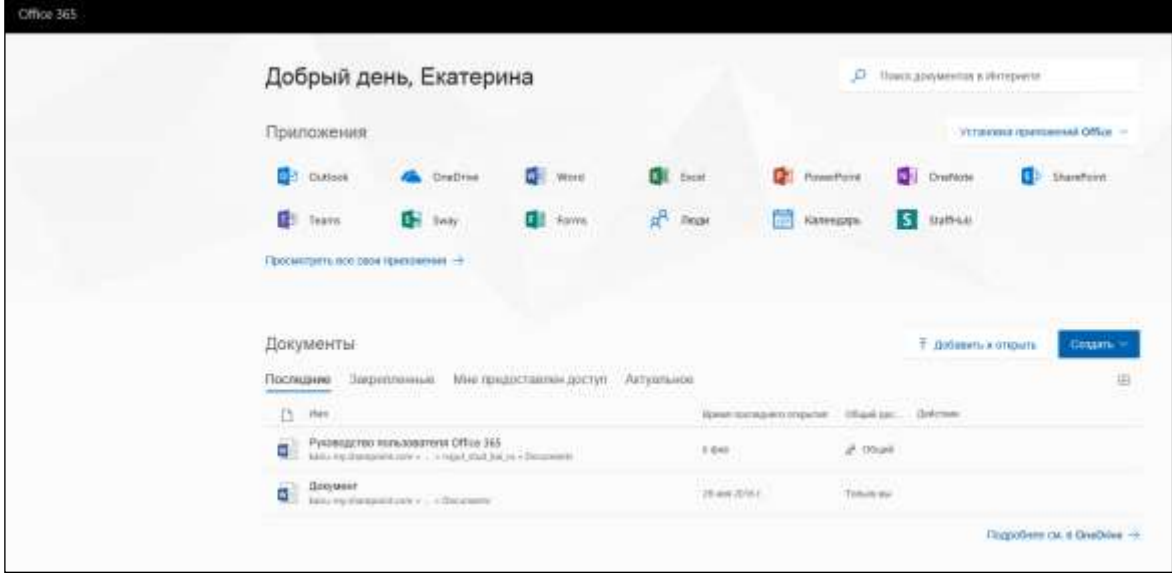

Рис. 3.36. Средство «электронная почта» в сервисе Office 365

3.6.4. в мессенджере Lync различные виды коммуникаций ([Руководство](https://kai.ru/documents/701177/5729278/%D0%A0%D1%83%D0%BA%D0%BE%D0%B2%D0%BE%D0%B4%D1%81%D1%82%D0%B2%D0%BE+%D0%BF%D0%BE%D0%BB%D1%8C%D0%B7%D0%BE%D0%B2%D0%B0%D1%82%D0%B5%D0%BB%D1%8F+%D0%BF%D0%BE+%D1%80%D0%B0%D0%B1%D0%BE%D1%82%D0%B5+%D1%81+%D0%BA%D0%BE%D0%BC%D0%BC%D1%83%D0%BD%D0%B8%D0%BA%D0%B0%D1%86%D0%B8%D0%BE%D0%BD%D0%BD%D0%BE%D0%B9+%D0%BF%D1%80%D0%BE%D0%B3%D1%80%D0%B0%D0%BC%D0%BC%D0%BE%D0%B9-%D0%BA%D0%BB%D0%B8%D0%B5%D0%BD%D1%82%D0%BE%D0%BC+Microsoft+Lync+2010.pdf/6c712258-0667-4805-afa8-1a71efd2fb6d?version=1.0) 

[пользователя по работе с коммуникационной программой](https://kai.ru/documents/701177/5729278/%D0%A0%D1%83%D0%BA%D0%BE%D0%B2%D0%BE%D0%B4%D1%81%D1%82%D0%B2%D0%BE+%D0%BF%D0%BE%D0%BB%D1%8C%D0%B7%D0%BE%D0%B2%D0%B0%D1%82%D0%B5%D0%BB%D1%8F+%D0%BF%D0%BE+%D1%80%D0%B0%D0%B1%D0%BE%D1%82%D0%B5+%D1%81+%D0%BA%D0%BE%D0%BC%D0%BC%D1%83%D0%BD%D0%B8%D0%BA%D0%B0%D1%86%D0%B8%D0%BE%D0%BD%D0%BD%D0%BE%D0%B9+%D0%BF%D1%80%D0%BE%D0%B3%D1%80%D0%B0%D0%BC%D0%BC%D0%BE%D0%B9-%D0%BA%D0%BB%D0%B8%D0%B5%D0%BD%D1%82%D0%BE%D0%BC+Microsoft+Lync+2010.pdf/6c712258-0667-4805-afa8-1a71efd2fb6d?version=1.0)-клиентом [Microsoft…](https://kai.ru/documents/701177/5729278/%D0%A0%D1%83%D0%BA%D0%BE%D0%B2%D0%BE%D0%B4%D1%81%D1%82%D0%B2%D0%BE+%D0%BF%D0%BE%D0%BB%D1%8C%D0%B7%D0%BE%D0%B2%D0%B0%D1%82%D0%B5%D0%BB%D1%8F+%D0%BF%D0%BE+%D1%80%D0%B0%D0%B1%D0%BE%D1%82%D0%B5+%D1%81+%D0%BA%D0%BE%D0%BC%D0%BC%D1%83%D0%BD%D0%B8%D0%BA%D0%B0%D1%86%D0%B8%D0%BE%D0%BD%D0%BD%D0%BE%D0%B9+%D0%BF%D1%80%D0%BE%D0%B3%D1%80%D0%B0%D0%BC%D0%BC%D0%BE%D0%B9-%D0%BA%D0%BB%D0%B8%D0%B5%D0%BD%D1%82%D0%BE%D0%BC+Microsoft+Lync+2010.pdf/6c712258-0667-4805-afa8-1a71efd2fb6d?version=1.0)), ([Обмен сообщениями и звонки в Microsoft Lync](../../aadubrovina/AppData/Local/Microsoft/Windows/Temporary%20Internet%20Files/aadubrovina/AppData/Local/Microsoft/Windows/Temporary%20Internet%20Files/Content.Outlook/AppData/Local/Microsoft/Windows/Temporary%20Internet%20Files/Content.Outlook/AppData/Local/Microsoft/Windows/Temporary%20Internet%20Files/Content.Outlook/DSFQYX54/•https:/kai.ru/documents/701177/9505056/ÐÐ²Ð¾Ð½ÐºÐ¸+Ð²+Microsoft+Lync.pdf/1d5a8b52-33fe-4fe8-88c1-90390e3c30d5?version=1.0)):

мгновенные сообщения (Рис. 3.37.)

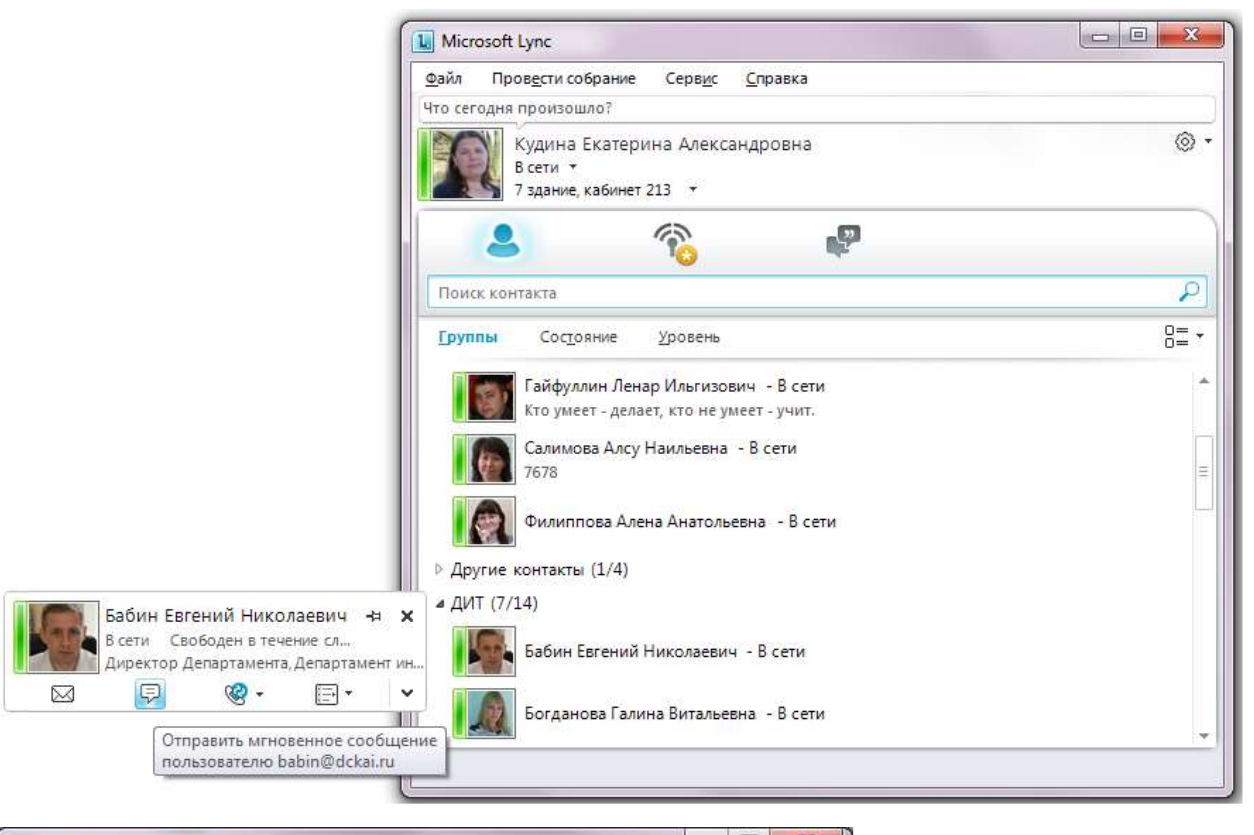

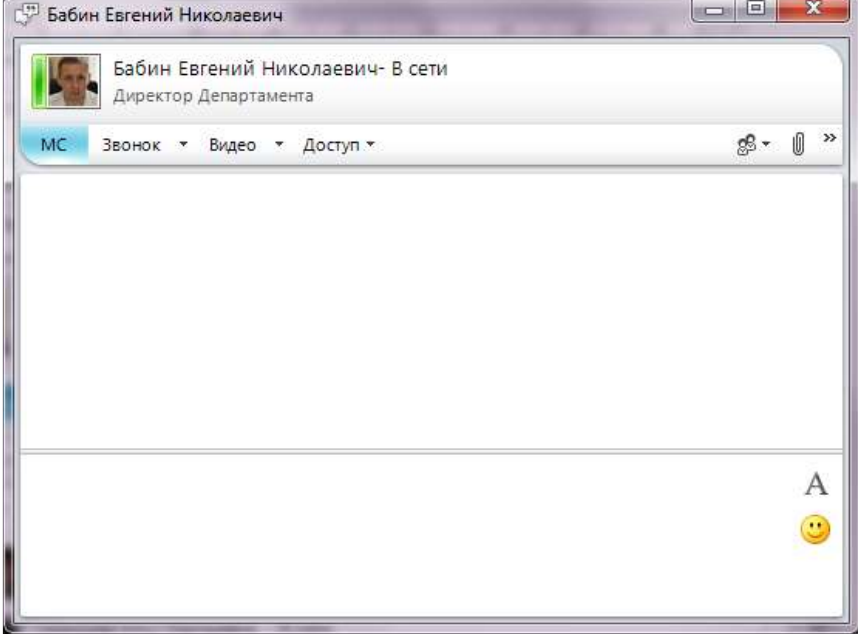

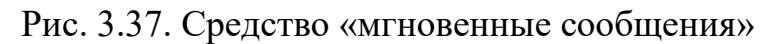

видео- и голосовую связь (Рис. 3.38.)

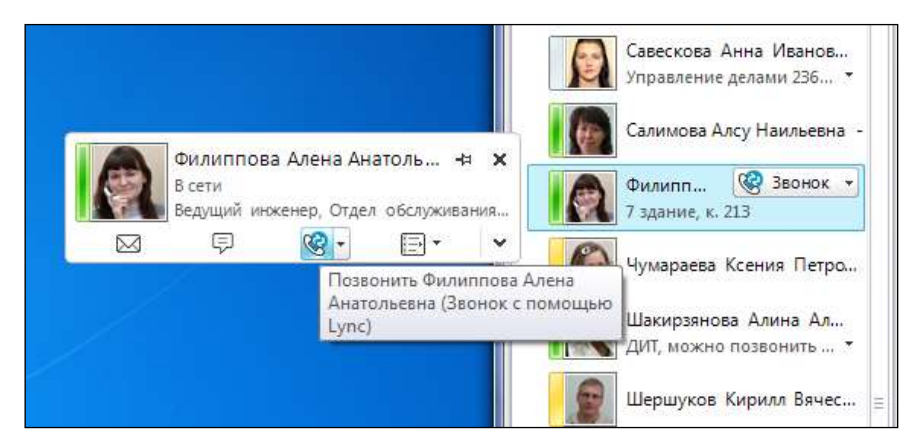

Рис. 3.38. Средство «видео- и голосовую связь»

## <span id="page-40-0"></span>**4 Выход из личного кабинета обучающегося**

Для выхода из личного кабинета обучающегося необходимо нажать кнопку «Выйти» (Рис. 3.1.).

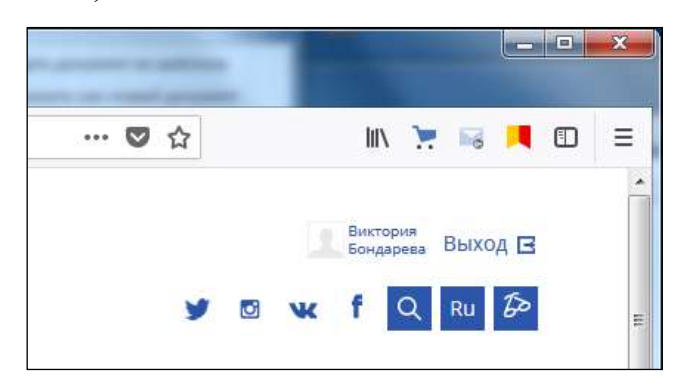

Рис. 4.1. Выход из личного кабинета обучающегося

### <span id="page-40-1"></span>**5 Локальные нормативные документы и инструкции**

- 1. [Положение об электронной информационно](https://kai.ru/documents/10181/5651967/%D0%9F%D0%BE%D0%BB%D0%BE%D0%B6%D0%B5%D0%BD%D0%B8%D0%B5+%D0%BE%D0%B1+%D1%8D%D0%BB%D0%B5%D0%BA%D1%82%D1%80%D0%BE%D0%BD%D0%BD%D0%BE%D0%B9+%D0%B8%D0%BD%D1%84%D0%BE%D1%80%D0%BC%D0%B0%D1%86%D0%B8%D0%BE%D0%BD%D0%BD%D0%BE-%D0%BE%D0%B1%D1%80%D0%B0%D0%B7%D0%BE%D0%B2%D0%B0%D1%82%D0%B5%D0%BB%D1%8C%D0%BD%D0%BE%D0%B9+%D1%81%D1%80%D0%B5%D0%B4%D0%B5.pdf/9f429ea2-9d0a-4fc3-9516-5ba4fba613c4)-образовательной среде
- 2. [Справка Blackboard Learn для учащихся](https://help.blackboard.com/ru-ru/Learn/Student)
- 3. [Инструкция для участия в вебинаре AdobeConnect в режиме гостя](https://kai.ru/documents/701177/9489588/%D0%98%D0%BD%D1%81%D1%82%D1%80%D1%83%D0%BA%D1%86%D0%B8%D1%8F+%D0%B4%D0%BB%D1%8F+%D1%83%D1%87%D0%B0%D1%81%D1%82%D0%B8%D1%8F+%D0%B2+%D0%B2%D0%B5%D0%B1%D0%B8%D0%BD%D0%B0%D1%80%D0%B5+AdobeConnect+%D0%B2+%D1%80%D0%B5%D0%B6%D0%B8%D0%BC%D0%B5+%D0%B3%D0%BE%D1%81%D1%82%D1%8F.pdf/a06fc7f5-c1a2-4a35-9f3f-8460cacd2007?version=1.0)
- 4. [Руководство пользователя по работе с коммуникационной программой](https://kai.ru/documents/701177/5729278/%D0%A0%D1%83%D0%BA%D0%BE%D0%B2%D0%BE%D0%B4%D1%81%D1%82%D0%B2%D0%BE+%D0%BF%D0%BE%D0%BB%D1%8C%D0%B7%D0%BE%D0%B2%D0%B0%D1%82%D0%B5%D0%BB%D1%8F+%D0%BF%D0%BE+%D1%80%D0%B0%D0%B1%D0%BE%D1%82%D0%B5+%D1%81+%D0%BA%D0%BE%D0%BC%D0%BC%D1%83%D0%BD%D0%B8%D0%BA%D0%B0%D1%86%D0%B8%D0%BE%D0%BD%D0%BD%D0%BE%D0%B9+%D0%BF%D1%80%D0%BE%D0%B3%D1%80%D0%B0%D0%BC%D0%BC%D0%BE%D0%B9-%D0%BA%D0%BB%D0%B8%D0%B5%D0%BD%D1%82%D0%BE%D0%BC+Microsoft+Lync+2010.pdf/6c712258-0667-4805-afa8-1a71efd2fb6d?version=1.0)  [Microsoft Lync 2010](https://kai.ru/documents/701177/5729278/%D0%A0%D1%83%D0%BA%D0%BE%D0%B2%D0%BE%D0%B4%D1%81%D1%82%D0%B2%D0%BE+%D0%BF%D0%BE%D0%BB%D1%8C%D0%B7%D0%BE%D0%B2%D0%B0%D1%82%D0%B5%D0%BB%D1%8F+%D0%BF%D0%BE+%D1%80%D0%B0%D0%B1%D0%BE%D1%82%D0%B5+%D1%81+%D0%BA%D0%BE%D0%BC%D0%BC%D1%83%D0%BD%D0%B8%D0%BA%D0%B0%D1%86%D0%B8%D0%BE%D0%BD%D0%BD%D0%BE%D0%B9+%D0%BF%D1%80%D0%BE%D0%B3%D1%80%D0%B0%D0%BC%D0%BC%D0%BE%D0%B9-%D0%BA%D0%BB%D0%B8%D0%B5%D0%BD%D1%82%D0%BE%D0%BC+Microsoft+Lync+2010.pdf/6c712258-0667-4805-afa8-1a71efd2fb6d?version=1.0)
- 5. [Обмен сообщениями и звонки в Microsoft Lync](https://kai.ru/documents/701177/9505056/%D0%97%D0%B2%D0%BE%D0%BD%D0%BA%D0%B8+%D0%B2+Microsoft+Lync.pdf/1d5a8b52-33fe-4fe8-88c1-90390e3c30d5?version=1.0)
- 6. [Руководство по созданию видеоконференции в Office 365](https://kai.ru/documents/701177/9505056/%D0%92%D0%B8%D0%B4%D0%B5%D0%BE%D0%BA%D0%BE%D0%BD%D1%84%D0%B5%D1%80%D0%B5%D0%BD%D1%86%D0%B8%D1%8F+%D0%B2+Office+365.pdf/4b7ae4b7-4030-42d0-9b9c-fa800689b7ae?version=1.0)